# From Harvard to Heroku

- CSCI P-14300 July 5, 2019
- Brian Yu brian@cs.harvard.edu

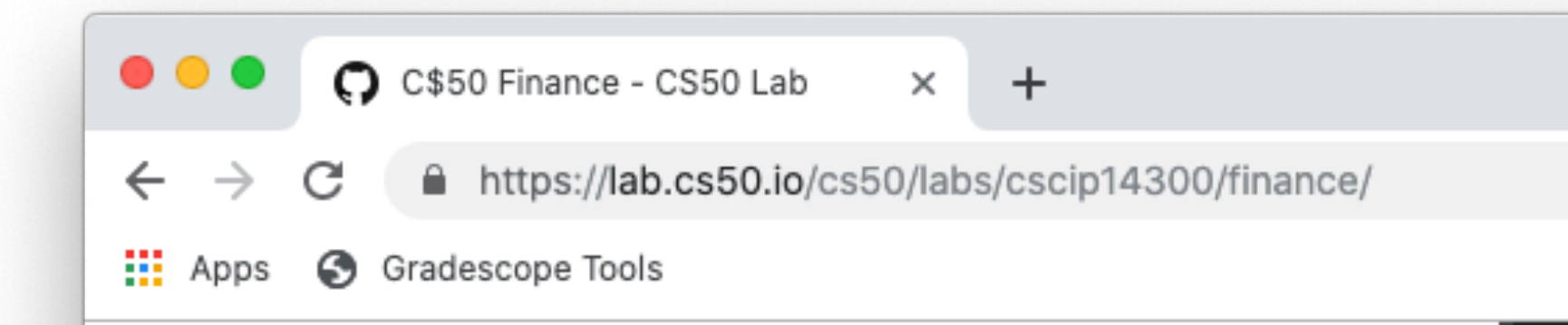

## C\$50 Finance

In this project, you'll implement a website via which users can "buy" and "sell" stocks, a la the below.

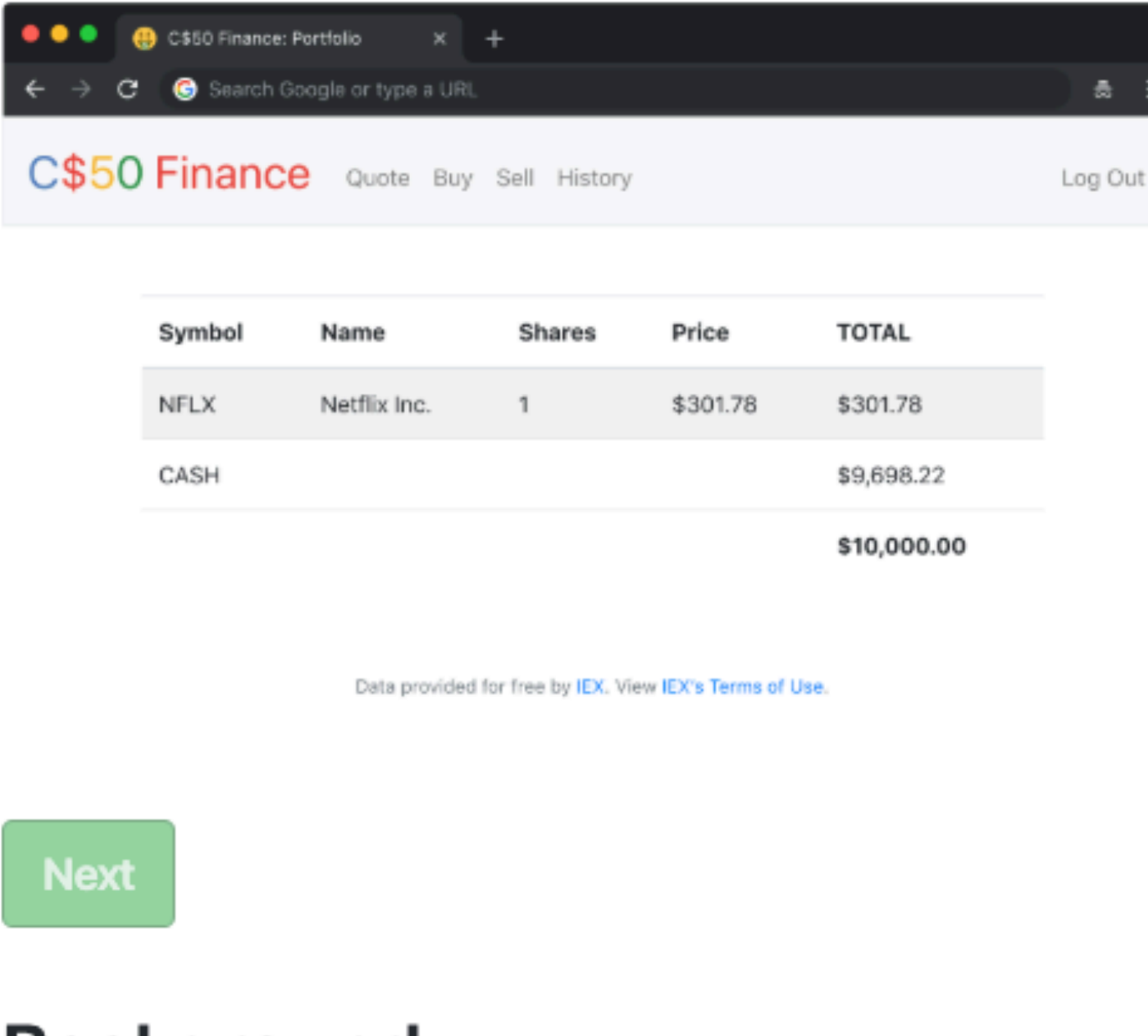

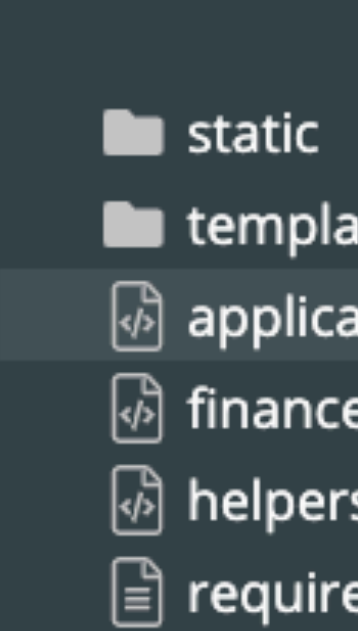

## **Background**

If you're not quite sure what it means to buy and sell stocks (i.e., shares of a company), head to http://www.investopedia.com/university/stocks/ for <u>المتسمسية م</u>

## CS50 Lab

Logged in as brianyu28. Log out.

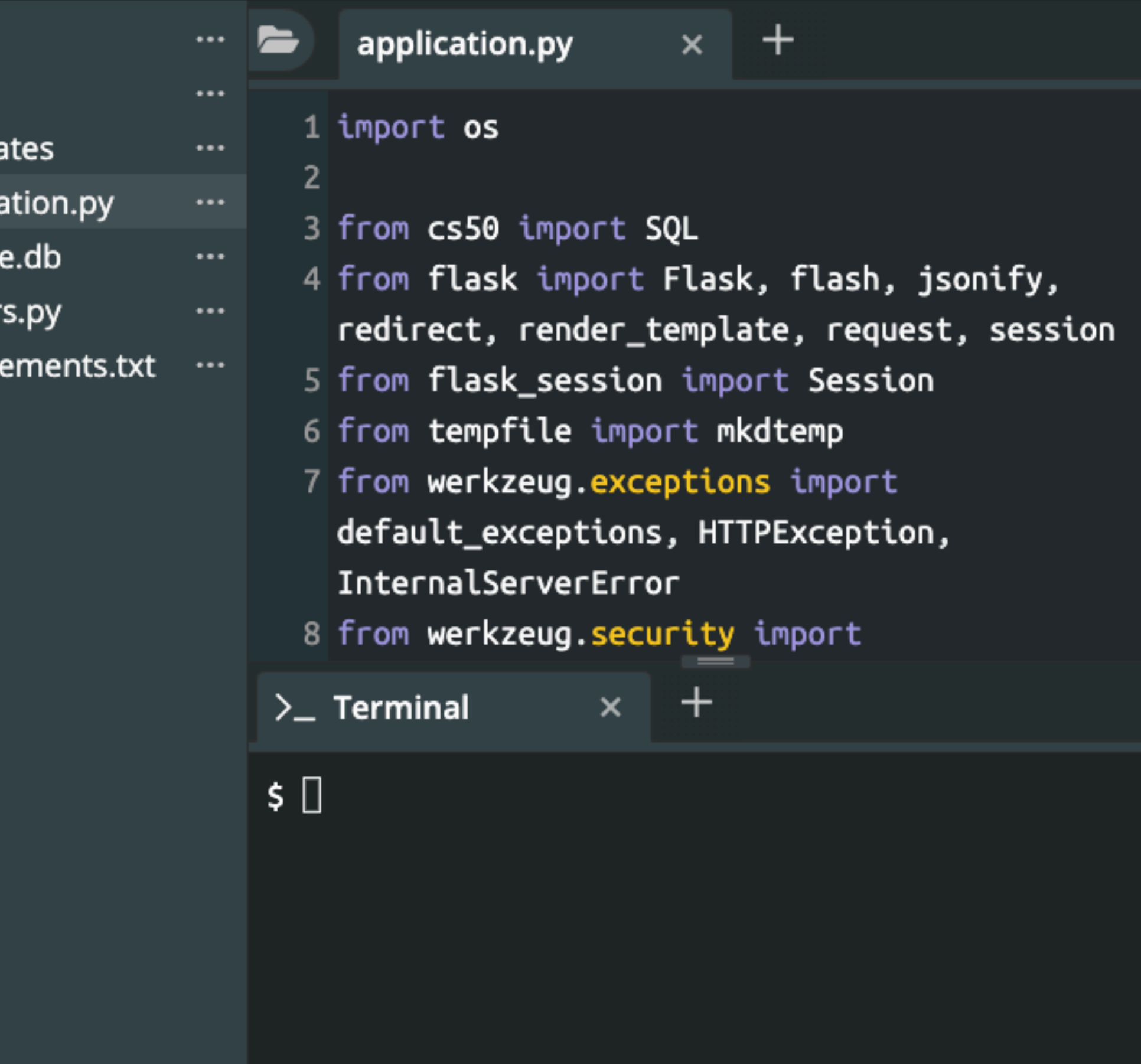

 $\begin{array}{ccccccccc} \oplus & \leftrightarrow & \oplus & \oplus & \bullet & \vdots \end{array}$ 

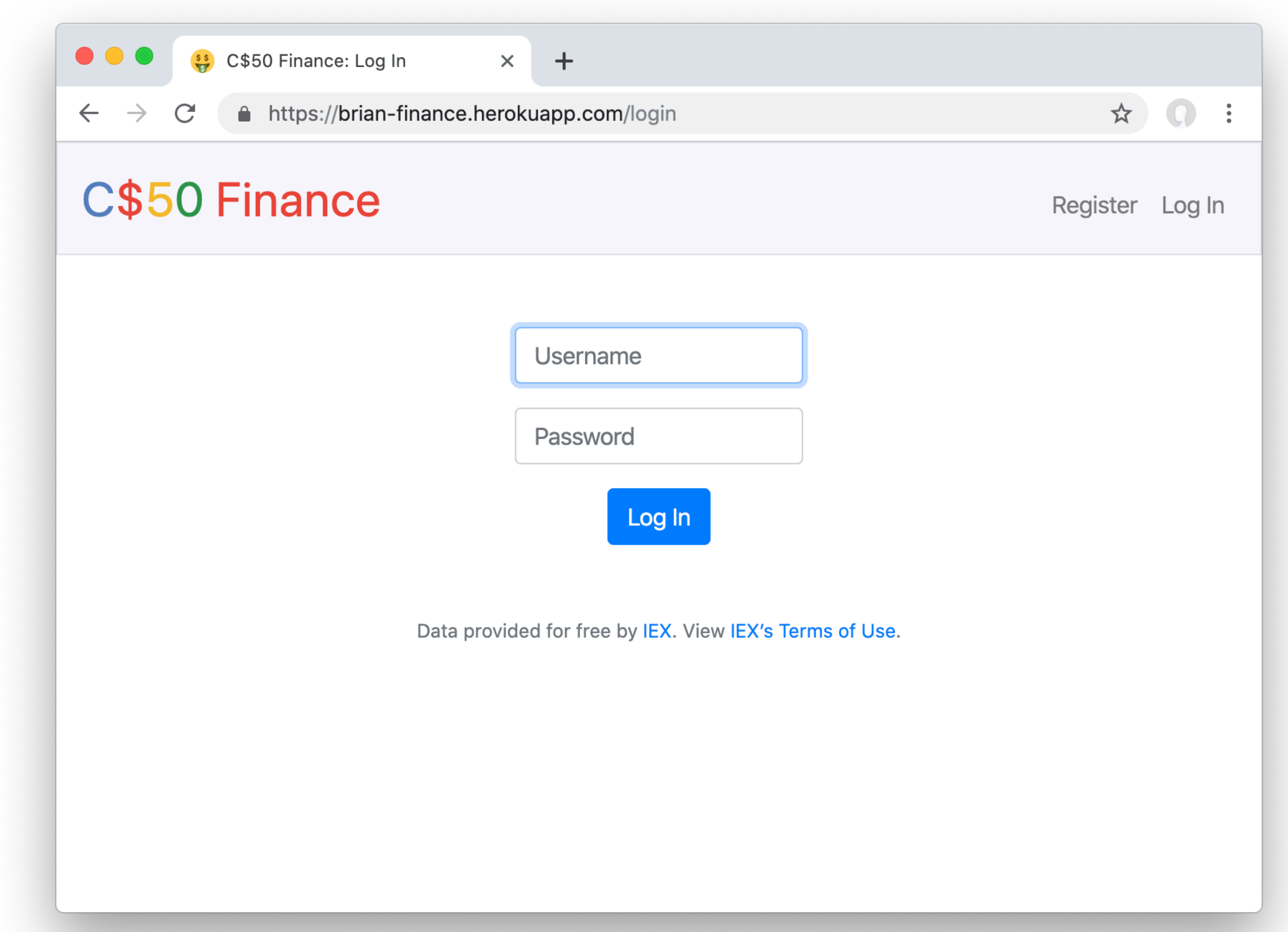

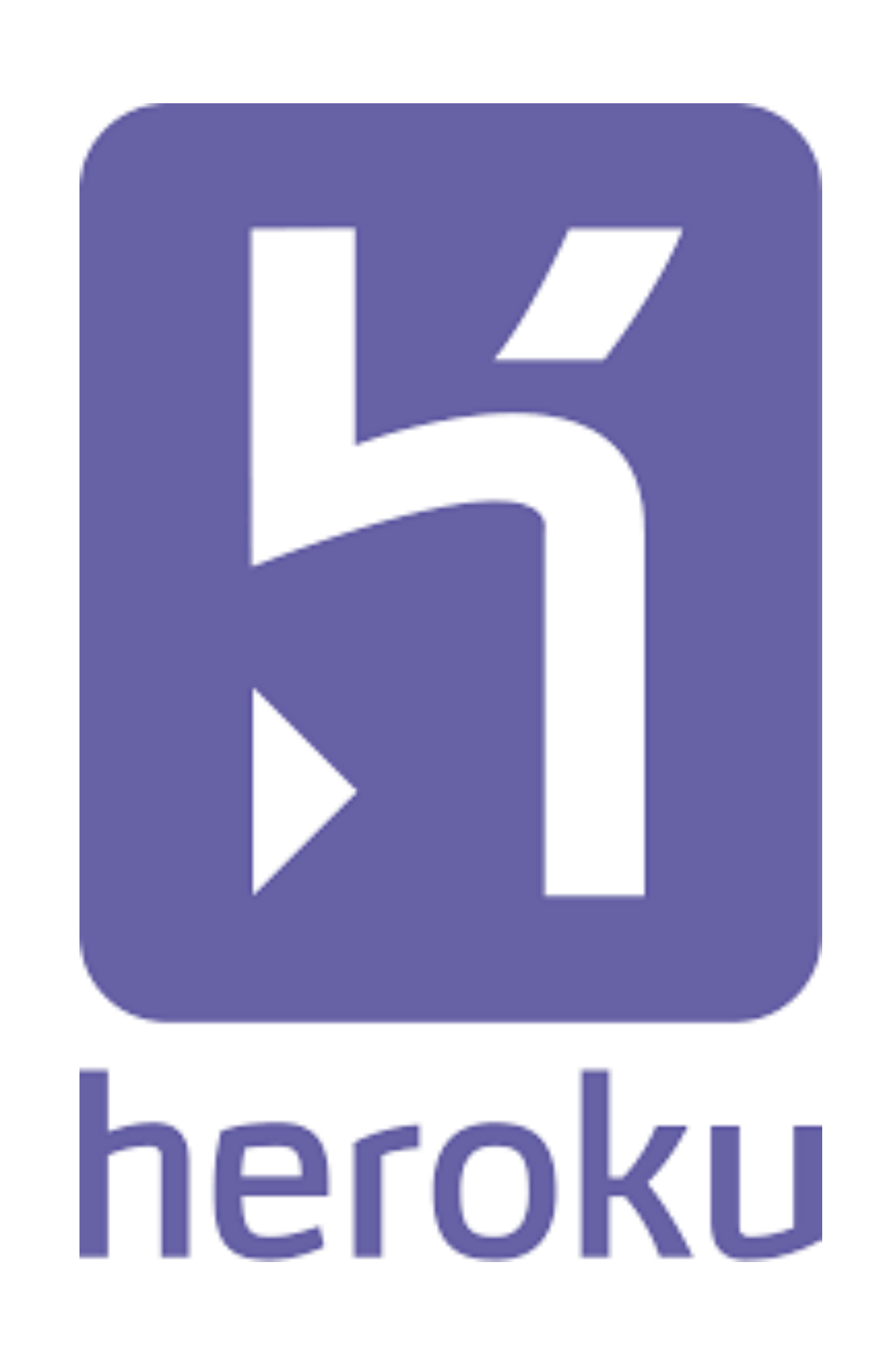

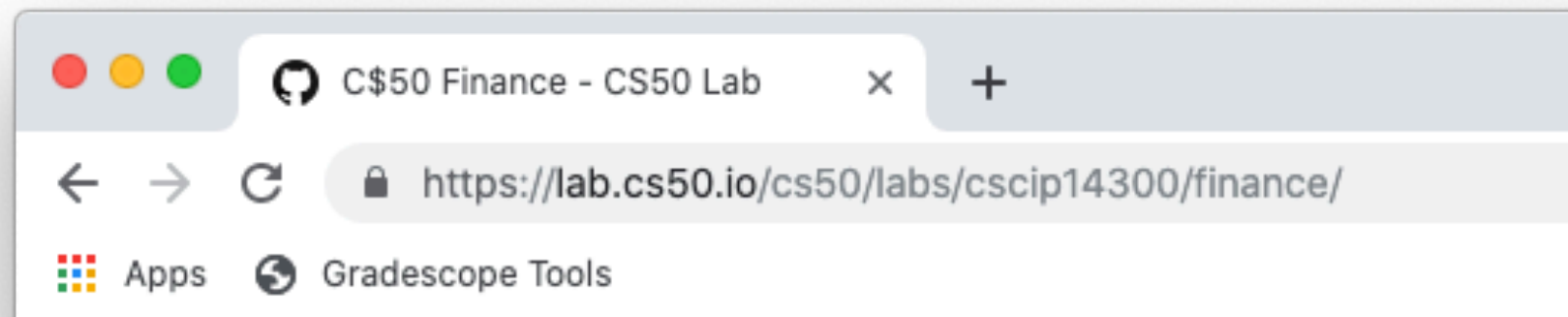

## **C\$50 Finance**

In this project, you'll implement a website via which users can "buy" and "sell" stocks, a la the below.

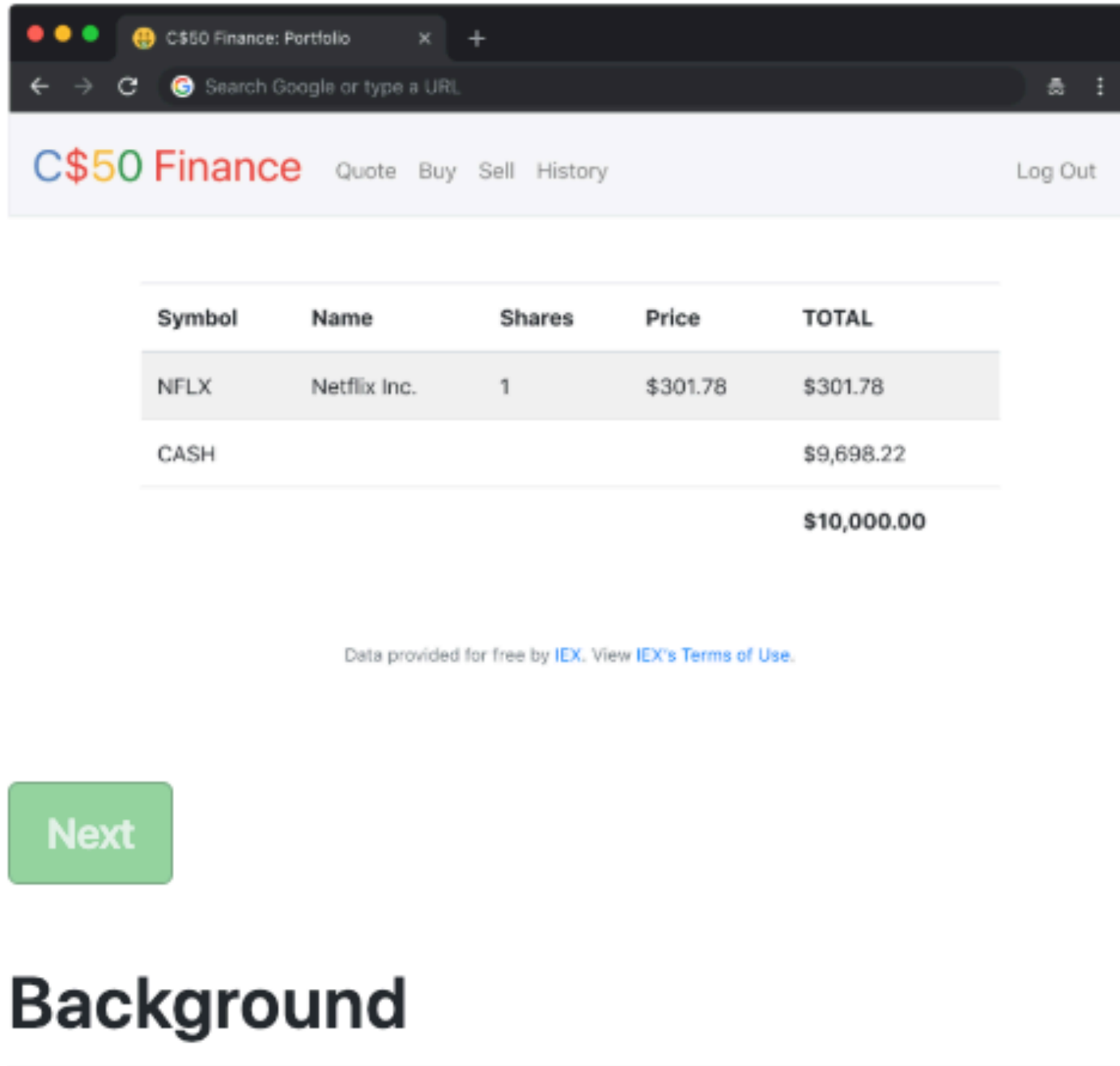

If you're not quite sure what it means to buy and sell stocks (i.e., shares of a company), head to http://www.investopedia.com/university/stocks/ for المتسمسيف

### 日 立  $\bullet$  :  $\circledcirc$ CS50 Lab Logged in as brianyu28. Log out.  $x +$ application.py  $\blacksquare$  $\cdots$  $\blacksquare$  static  $\cdots$ 1 import os templates  $\cdots$ <sub>→</sub> application.py 3 from cs50 import SQL hinance.db  $\bullet\bullet\bullet$ 4 from flask import Flask, flash, jsonify, ြစ် helpers.py  $\cdots$ redirect, render\_template, request, session  $\boxed{\triangleq}$  requirements.txt  $\cdots$ 5 from flask\_session import Session 6 from tempfile import mkdtemp 7 from werkzeug.exceptions import default\_exceptions, HTTPException, InternalServerError 8 from werkzeug.security import  $\sum$  Terminal  $x +$  $$ \Box$

## Push code to CitHub.

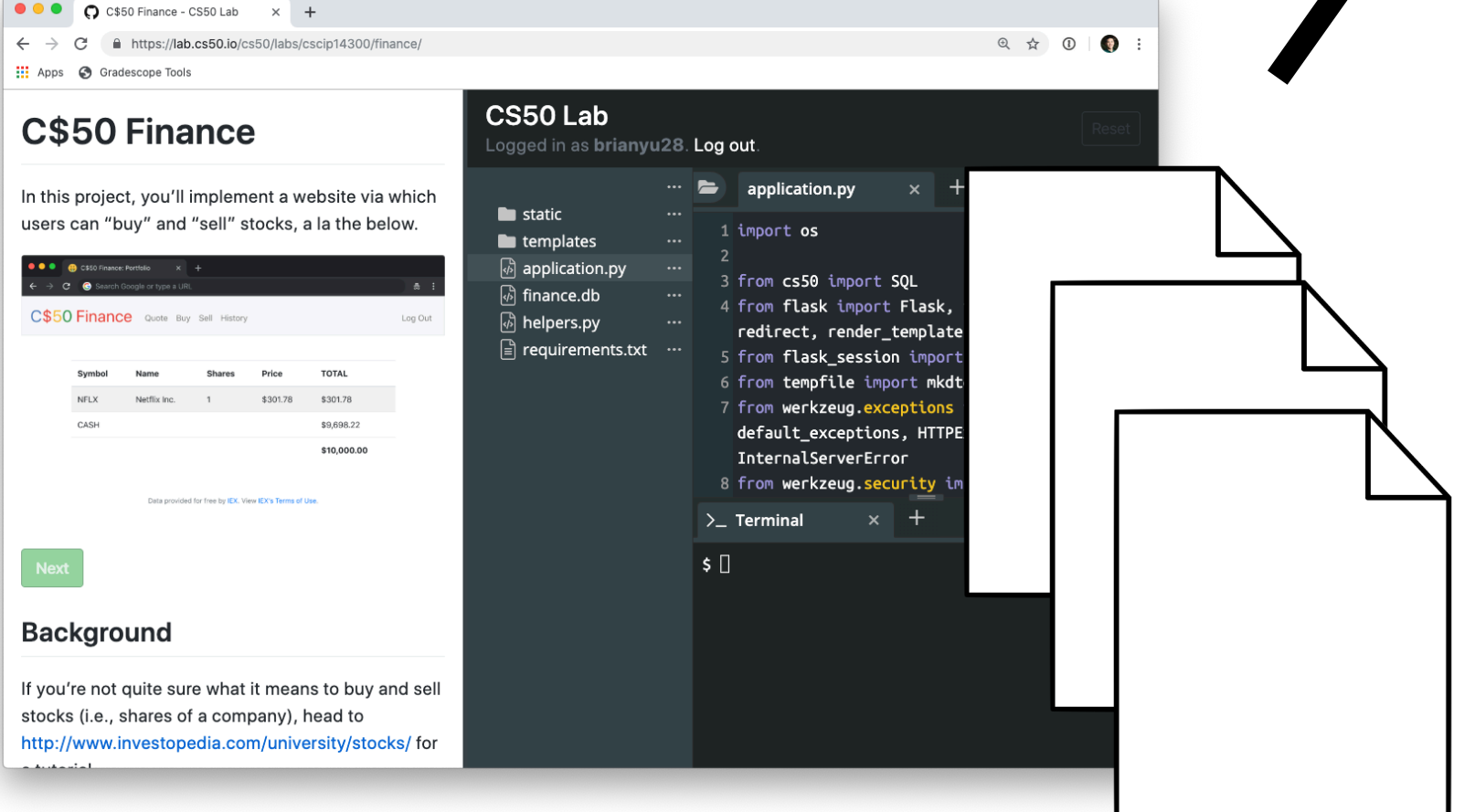

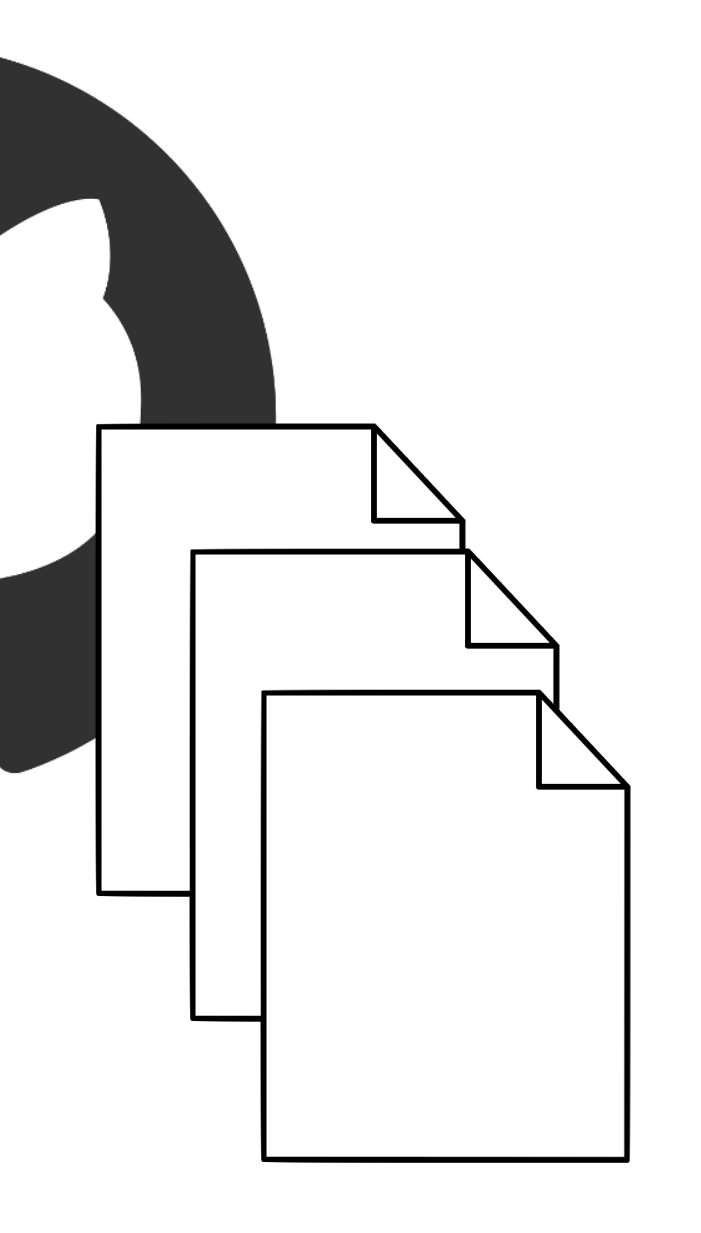

 $\ddotsc$ 

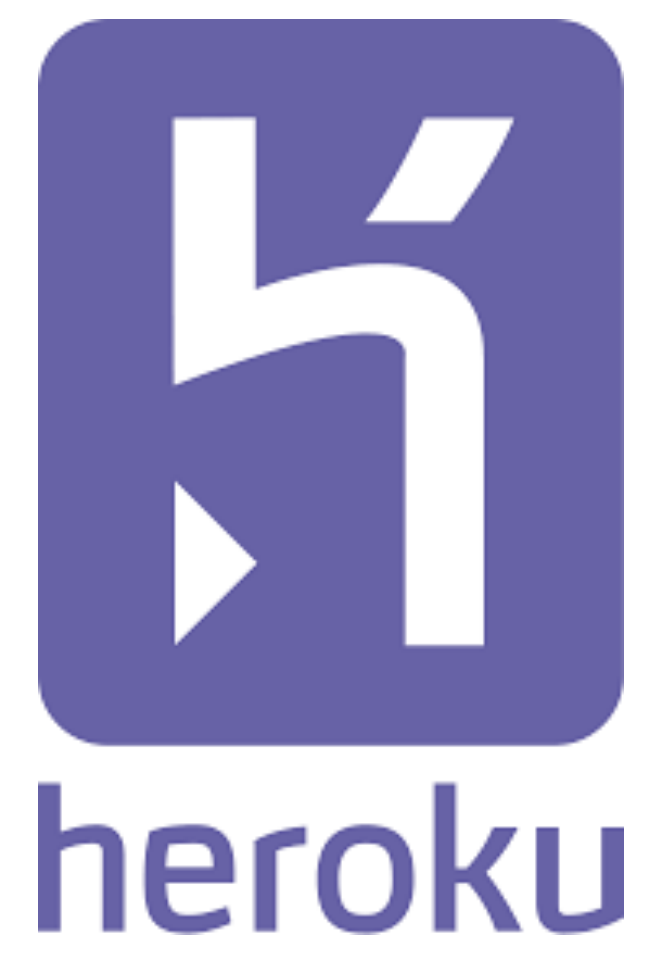

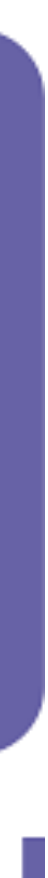

## Push code to CitHub.

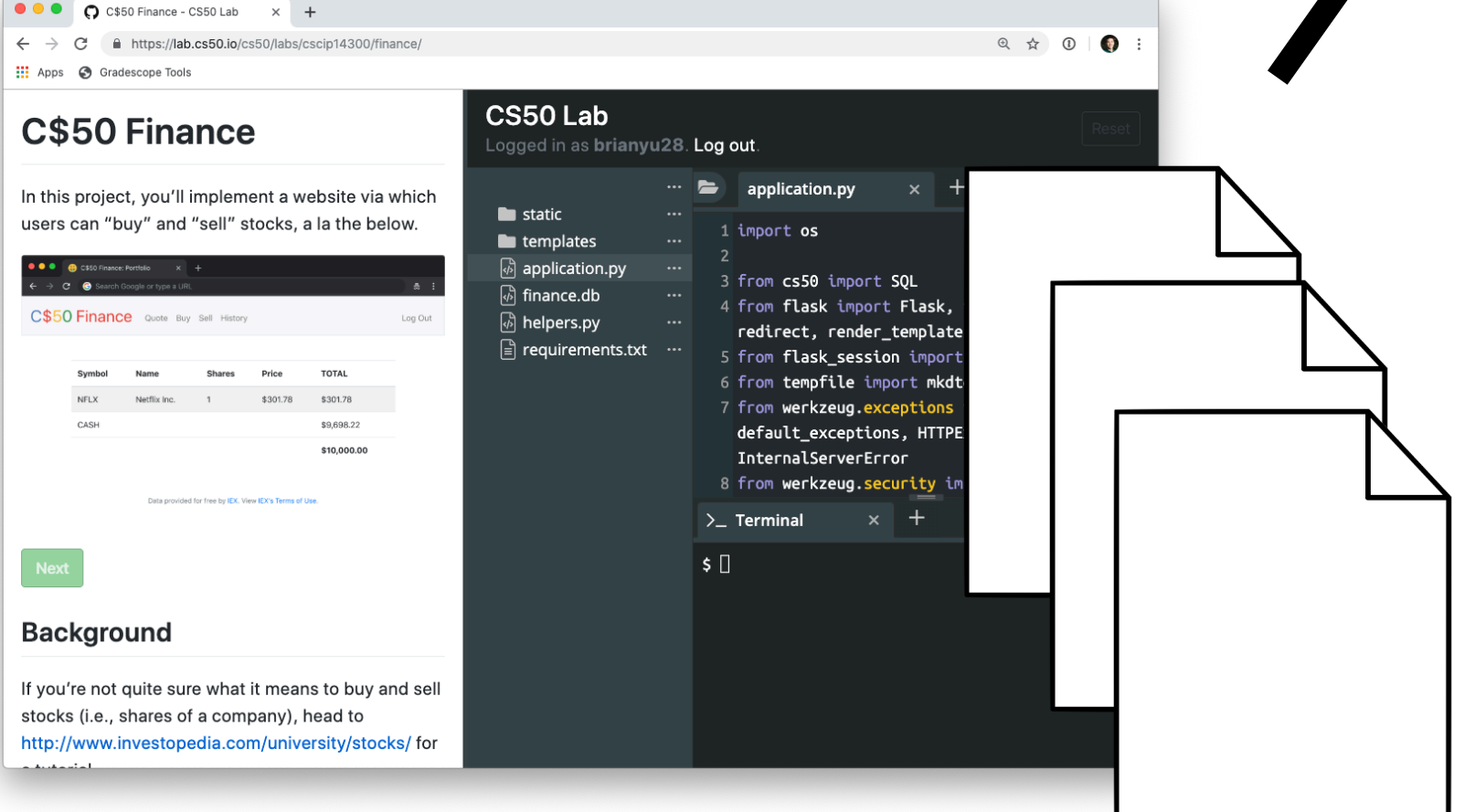

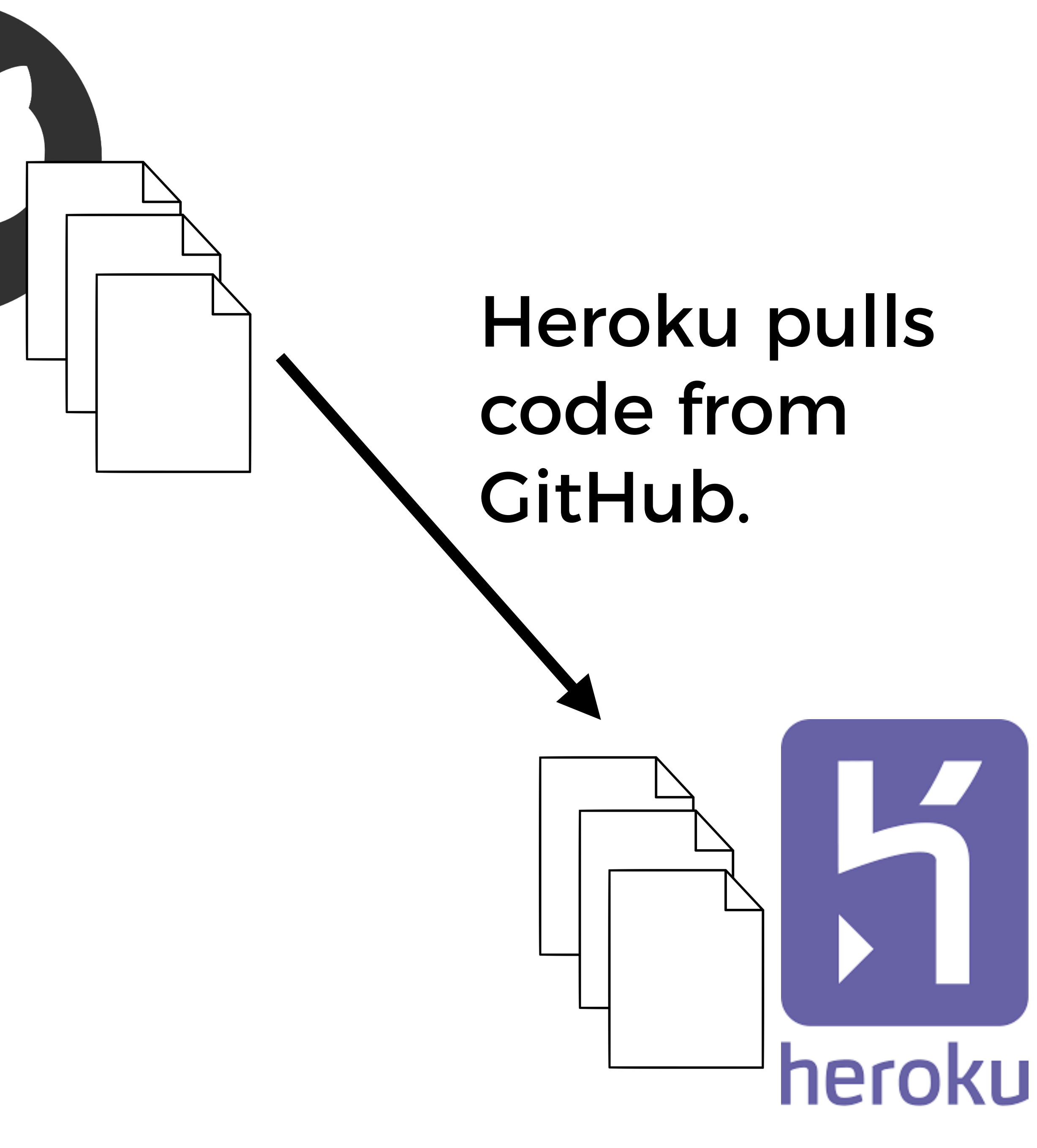

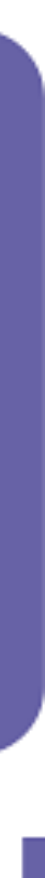

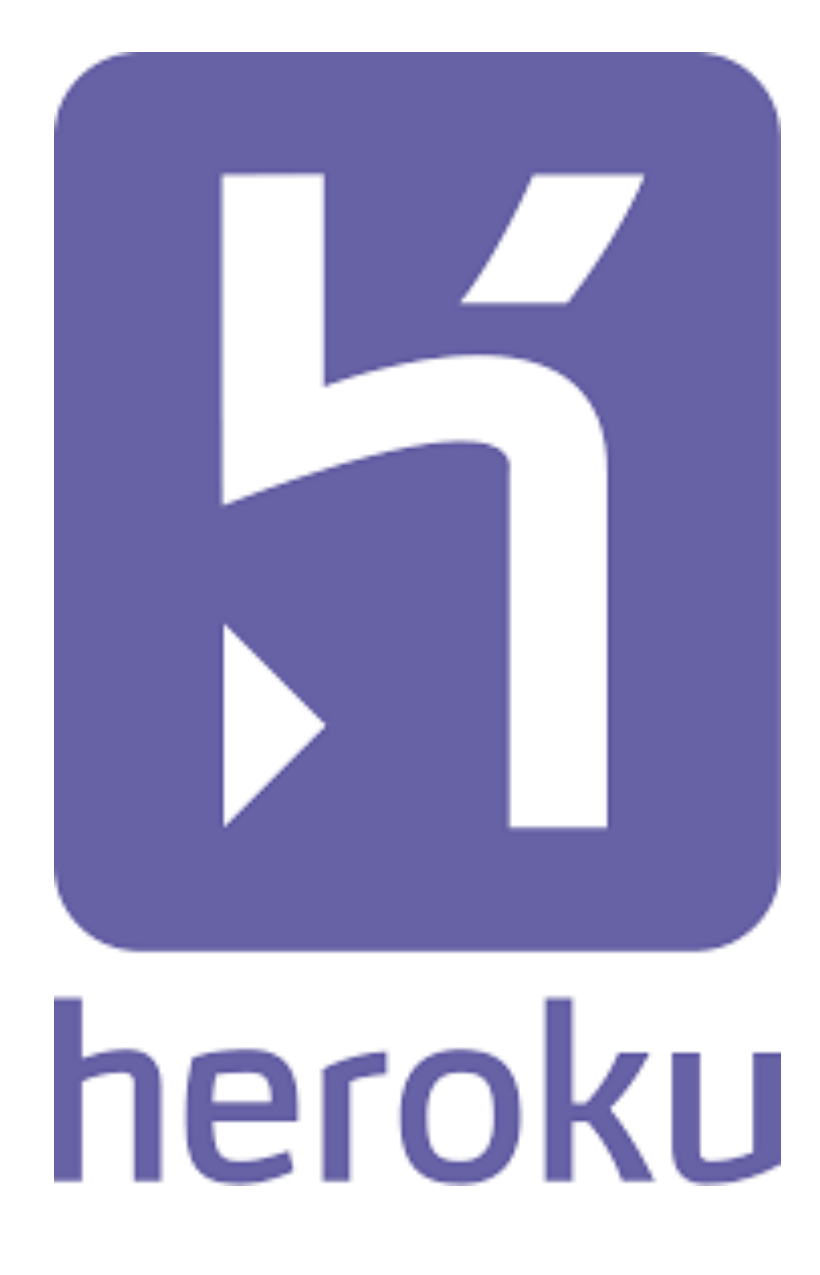

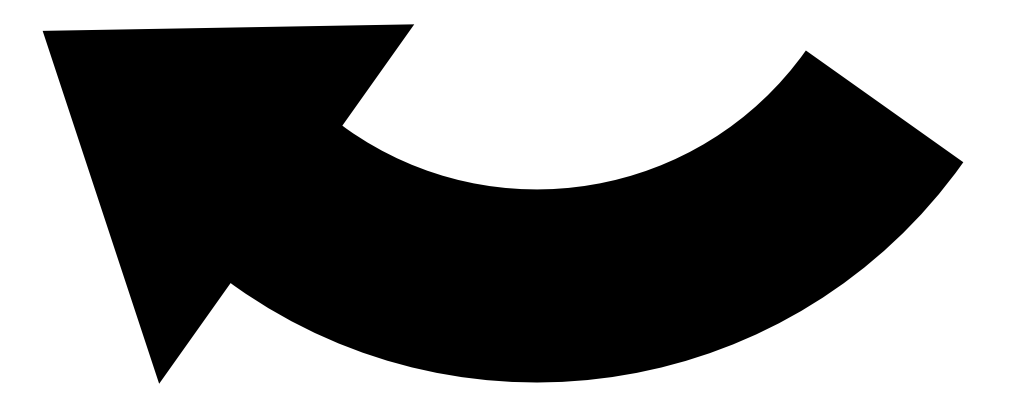

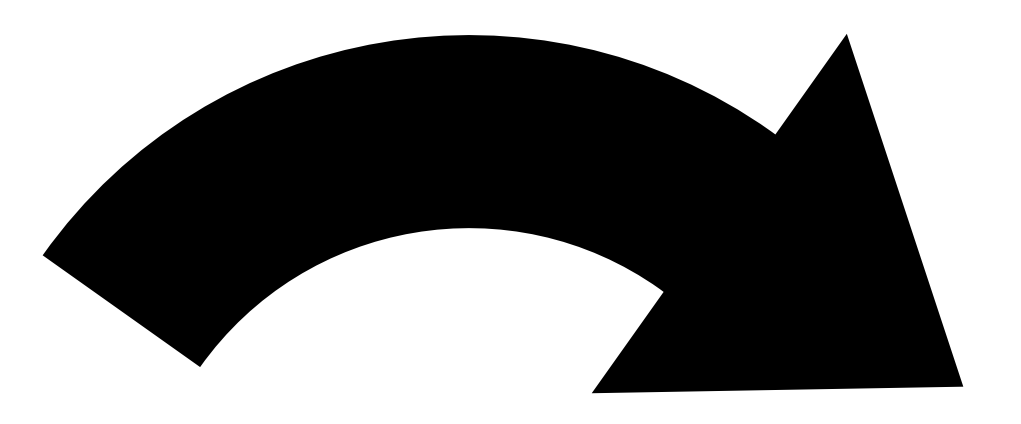

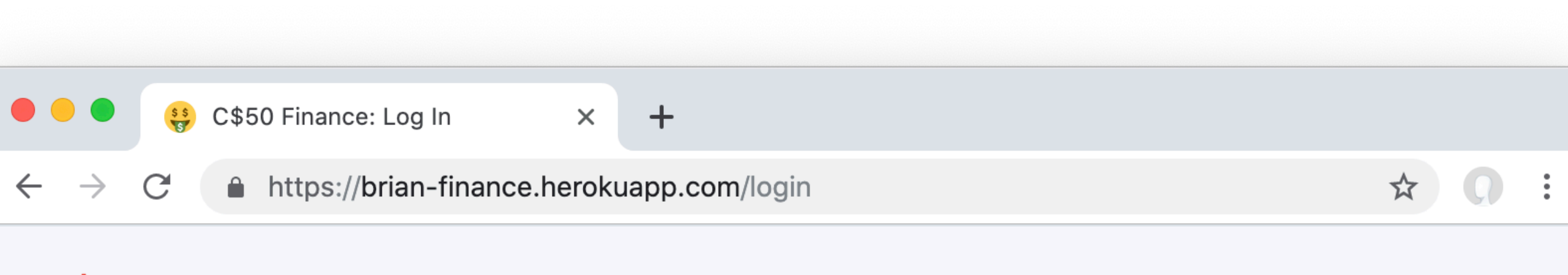

## C\$50 Finance

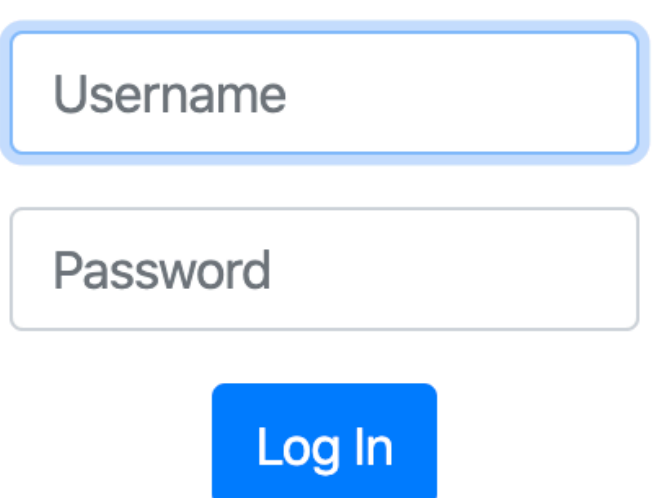

Data provided for free by IEX. View IEX's Terms of Use.

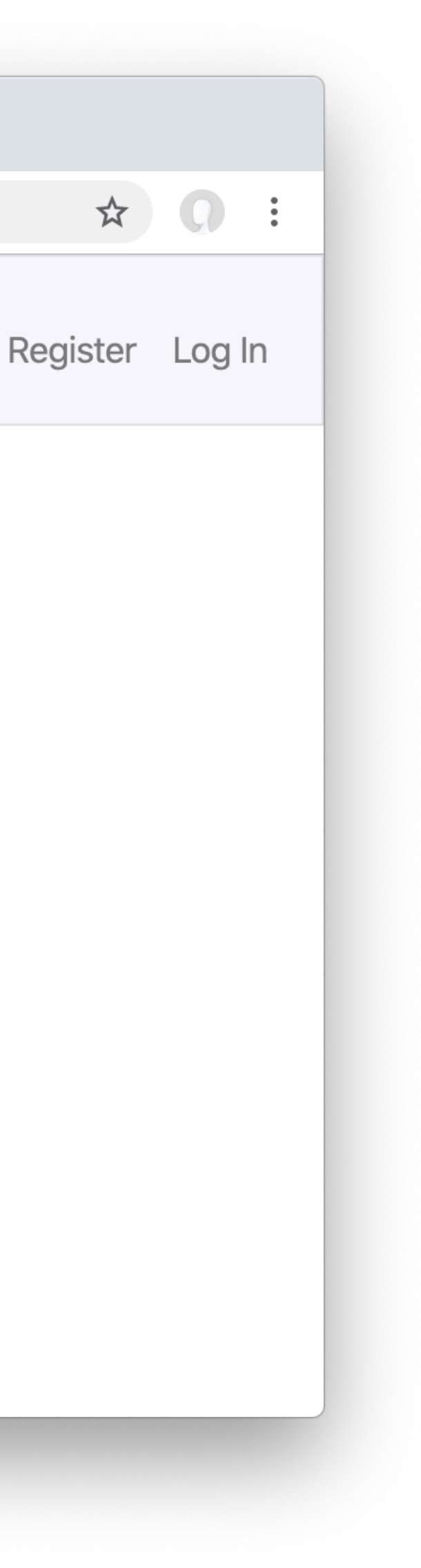

# Deploying to Heroku

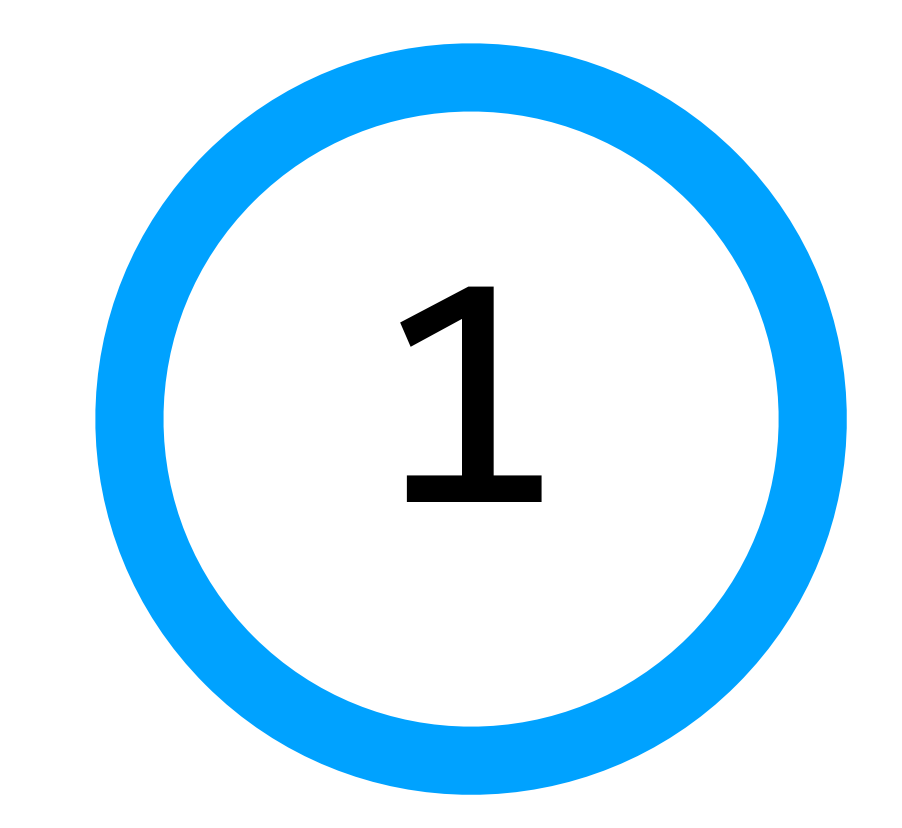

Create a CitHub repository

# <https://github.com/new>

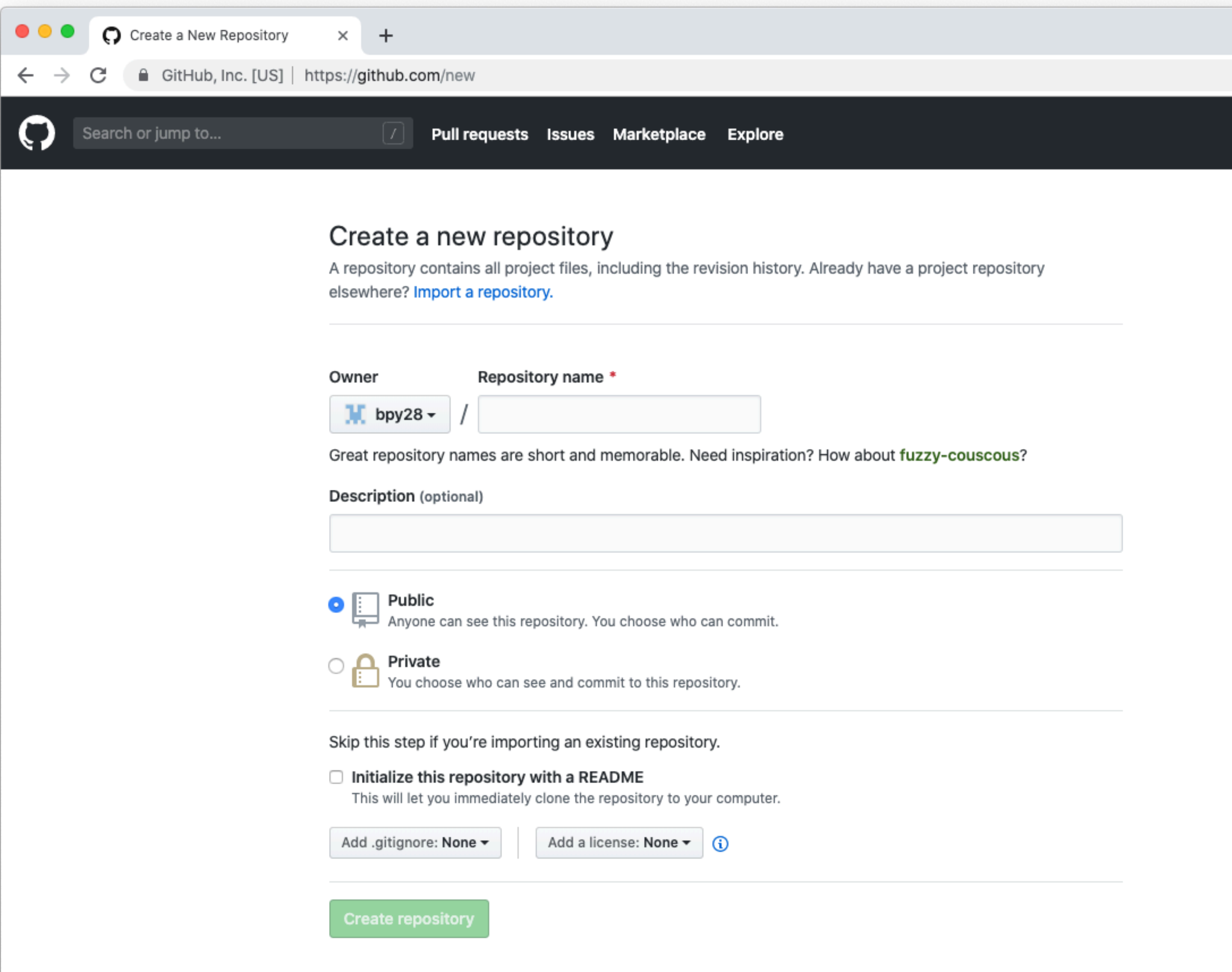

## $\bullet + \bullet \quad \blacksquare$

 $\qquad \qquad \star \quad \bullet \quad :$ 

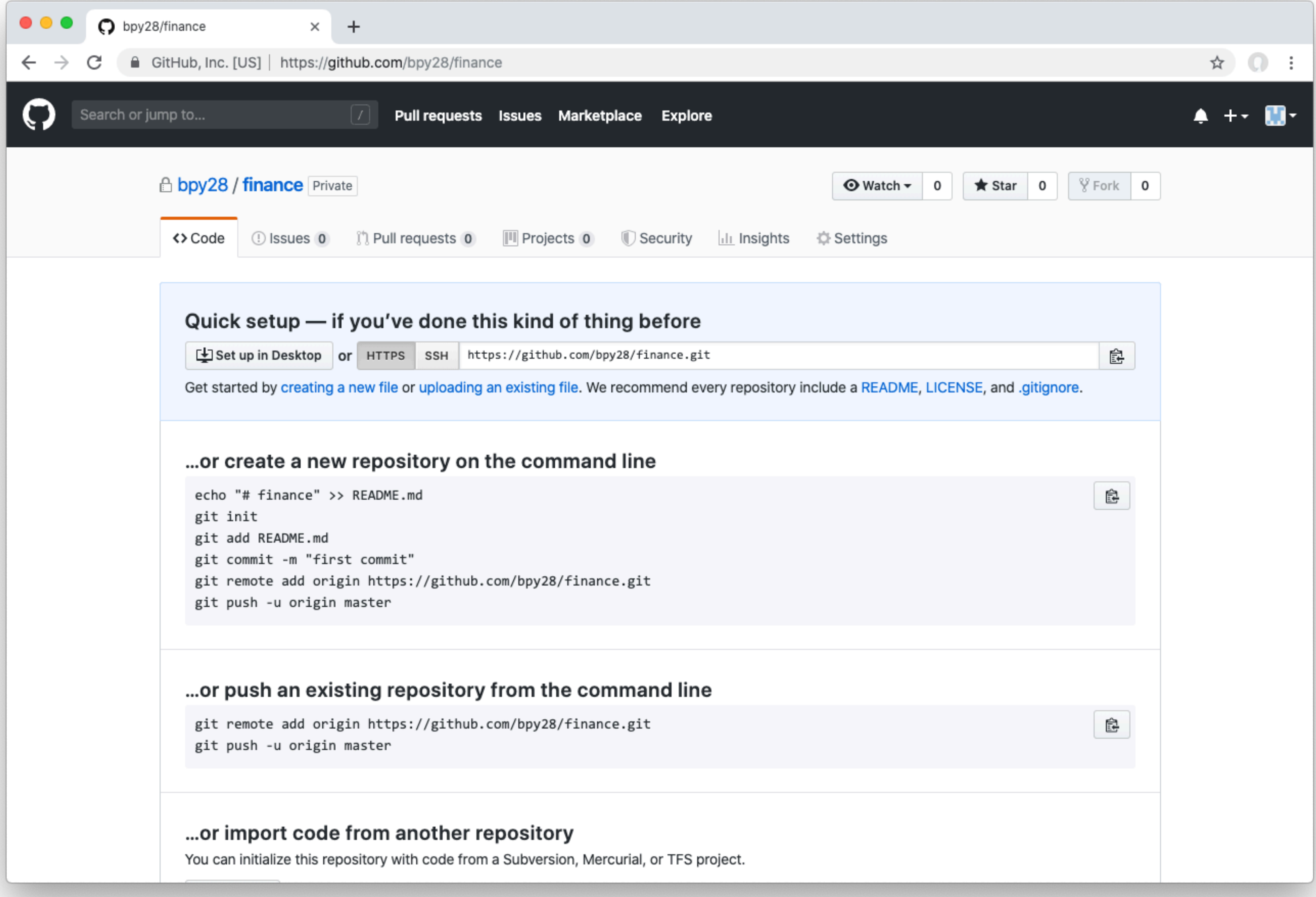

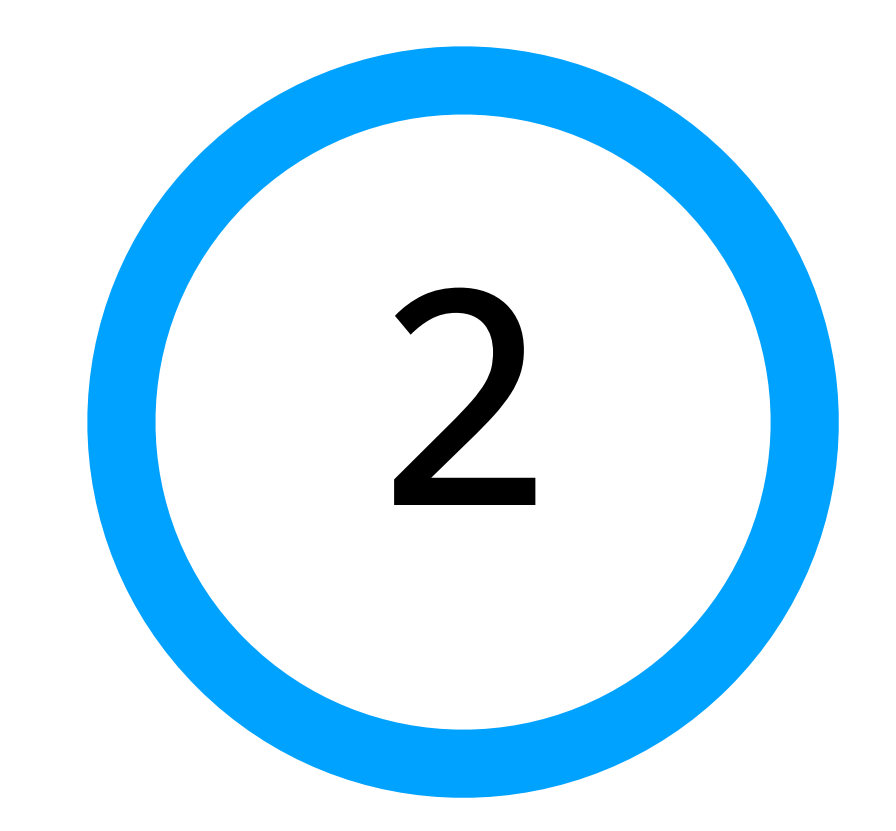

# Push code to GitHub

# [https://lab.cs50.io/cs50/](https://lab.cs50.io/cs50/labs/cscip14300/finance/) [labs/cscip14300/finance/](https://lab.cs50.io/cs50/labs/cscip14300/finance/)

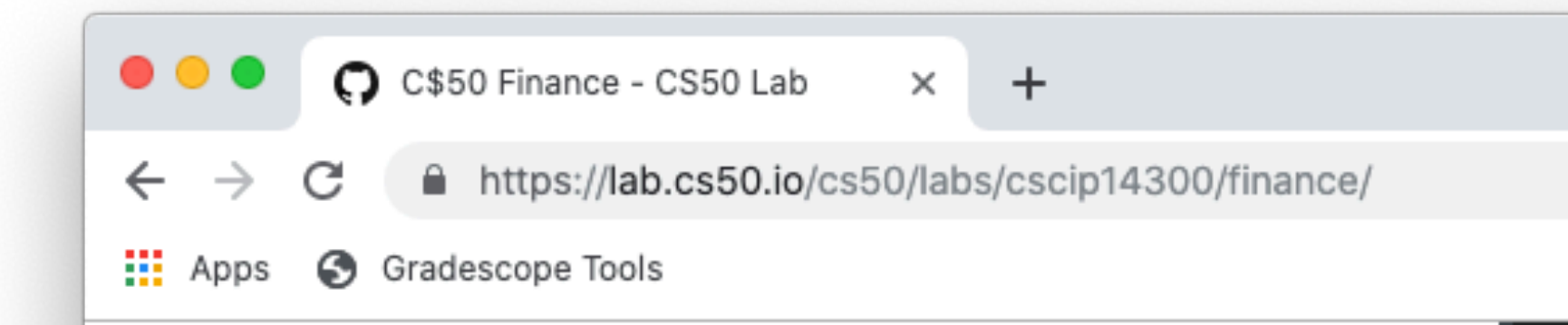

## C\$50 Finance

In this project, you'll implement a website via which users can "buy" and "sell" stocks, a la the below.

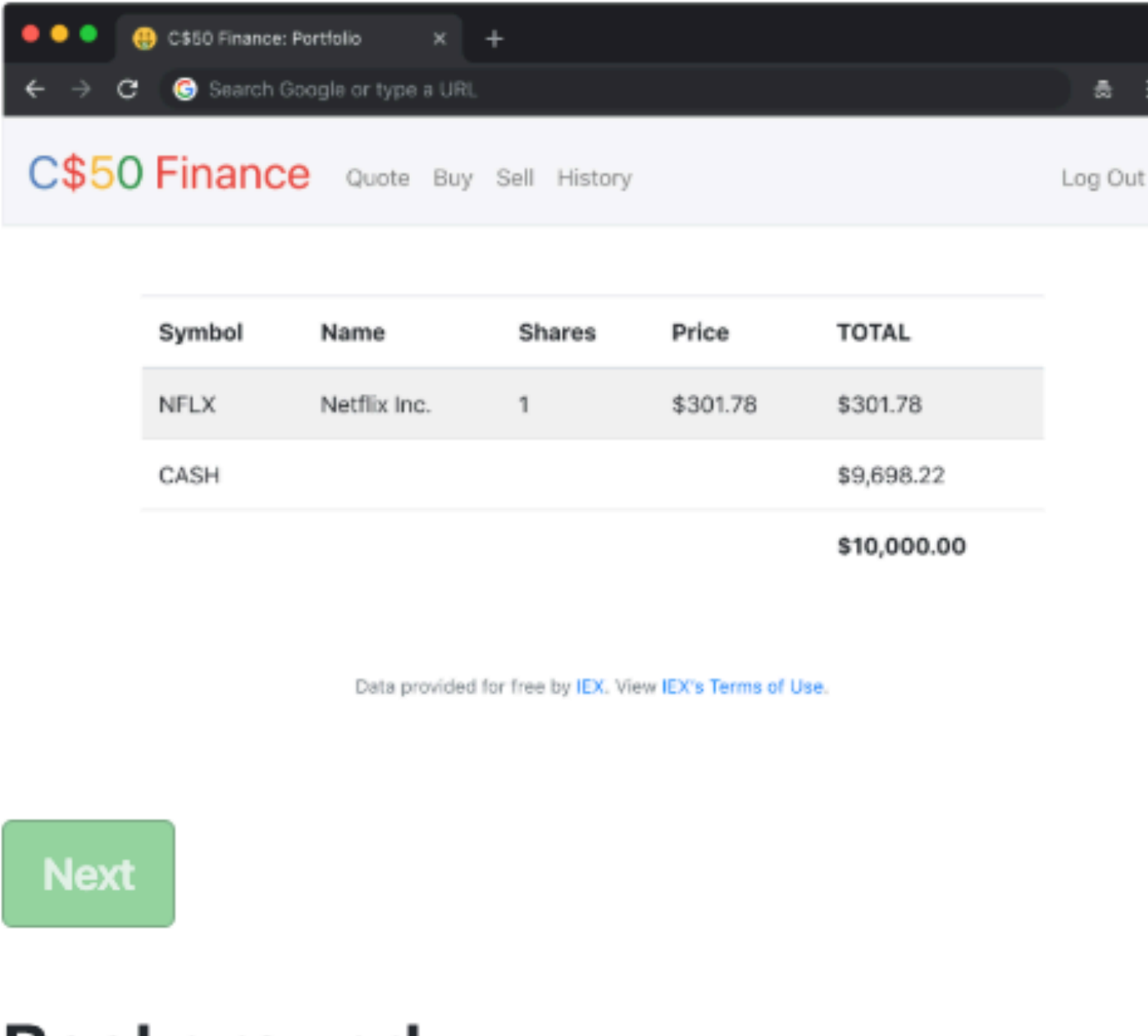

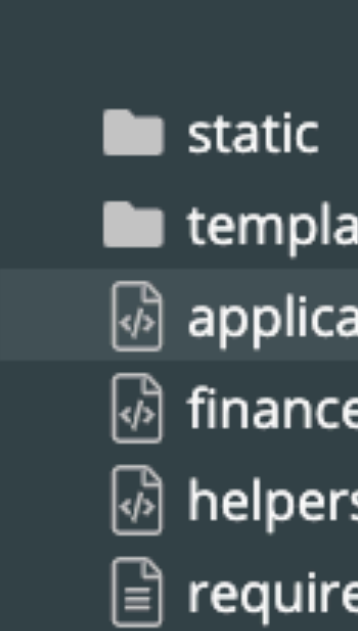

## **Background**

If you're not quite sure what it means to buy and sell stocks (i.e., shares of a company), head to http://www.investopedia.com/university/stocks/ for <u>المتسمسية م</u>

## CS50 Lab

Logged in as brianyu28. Log out.

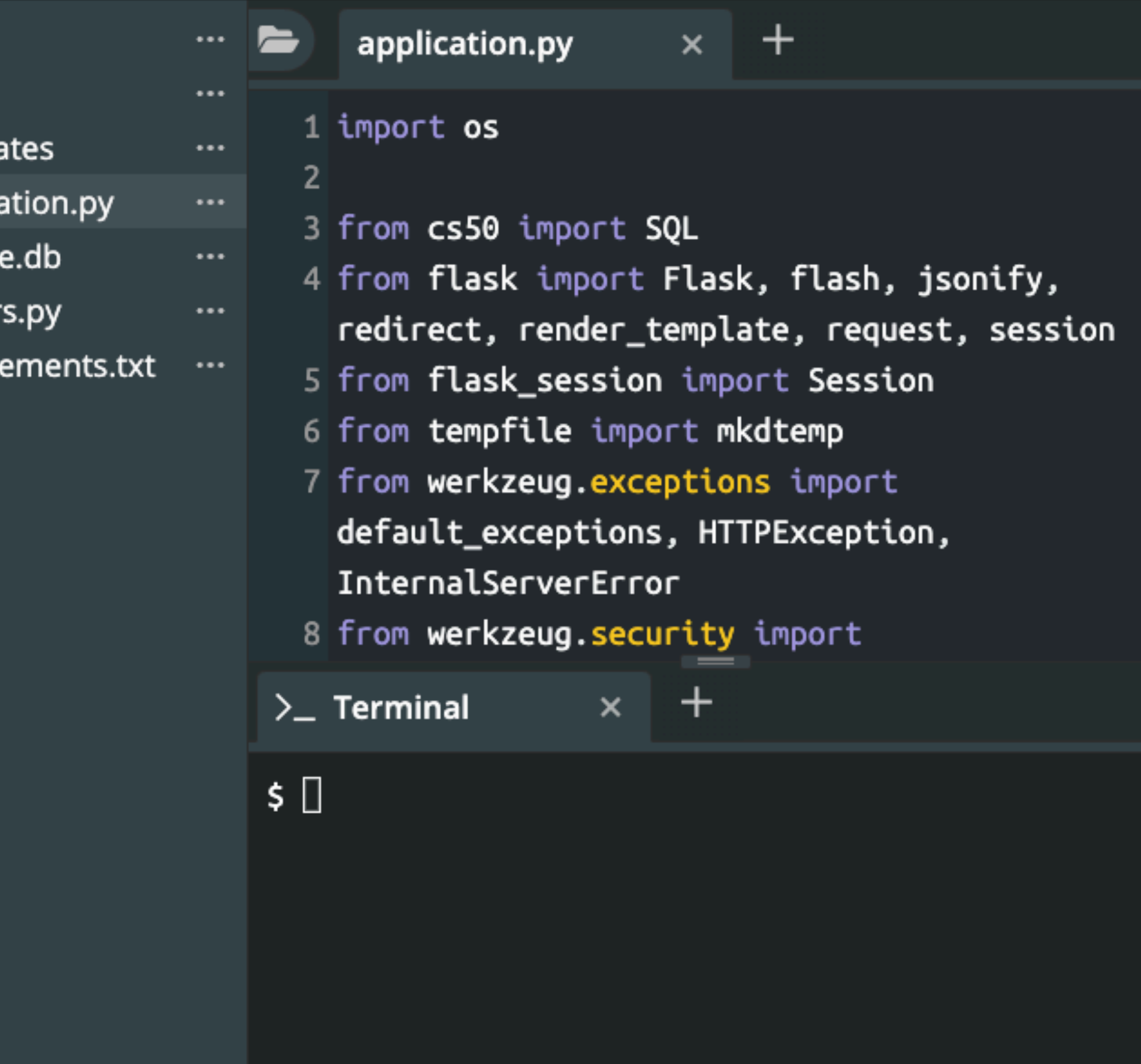

 $\begin{array}{ccccccccc} \oplus & \leftrightarrow & \oplus & \oplus & \bullet & \vdots \end{array}$ 

- \$ git init
- \$ git add \*
- \$ git commit -m "First commit" Save changes.
- \$ git remote add origin
- \$ git push -u origin master Push code online.

# <https://github.com/USERNAME/REPO.git> Link to GitHub.

# Make this a git repository.

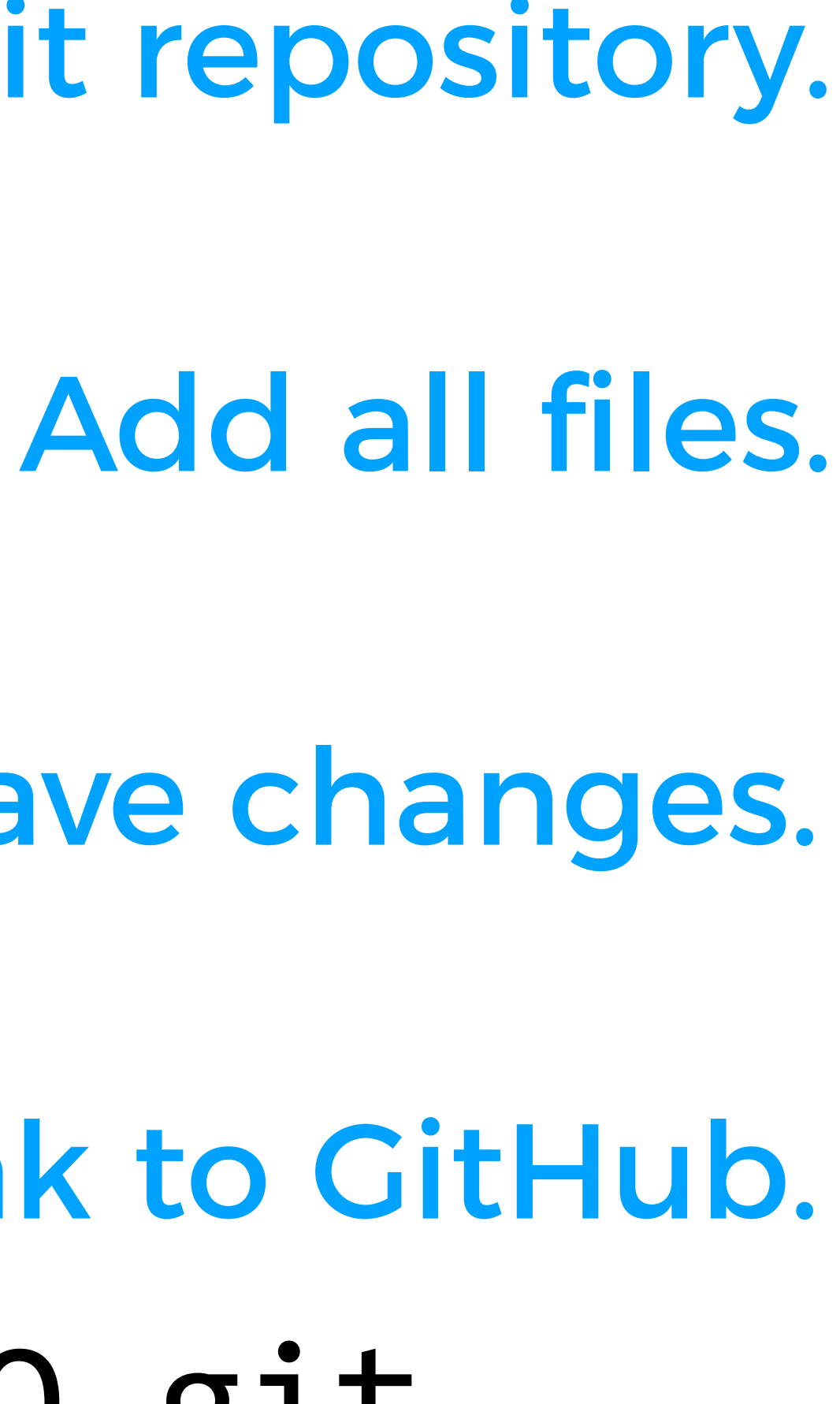

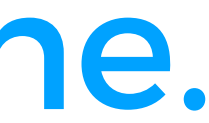

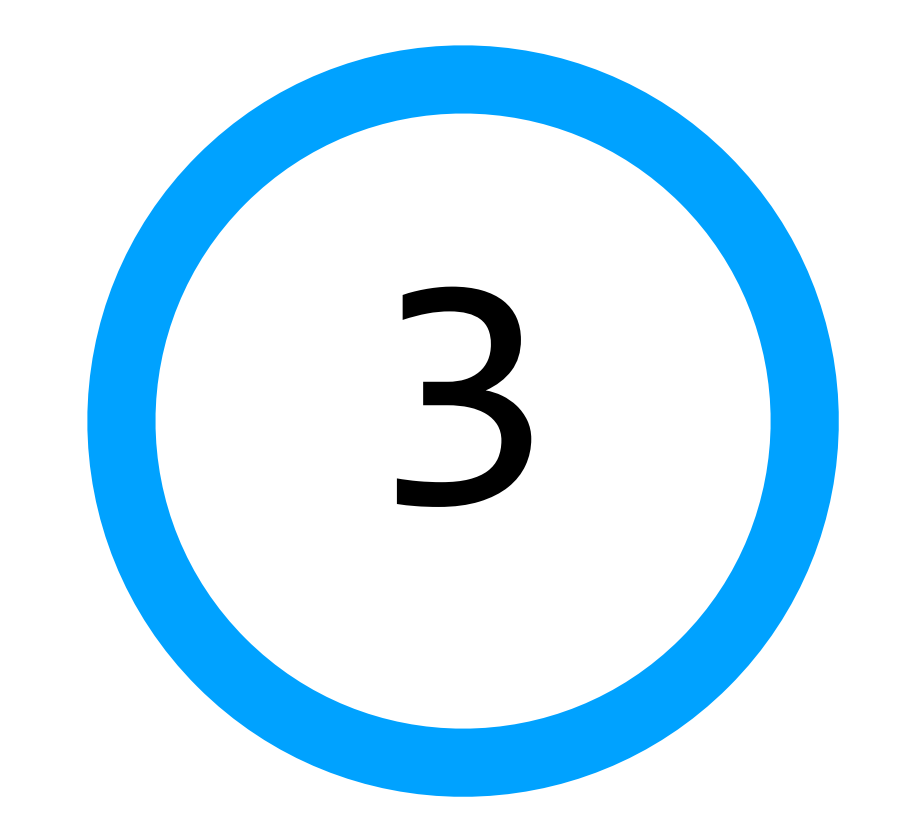

Add Procfile to repository

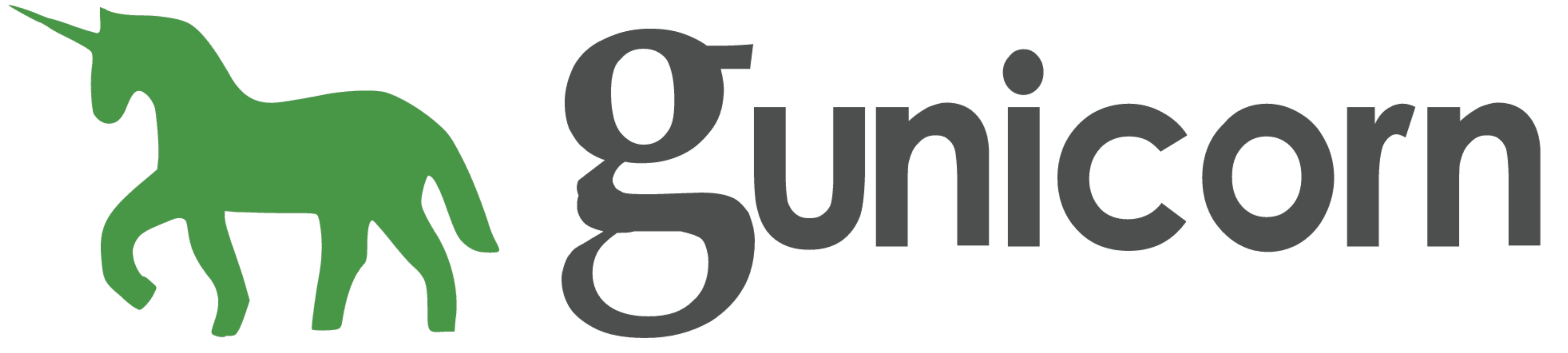

# Procfile

web: gunicorn -w 1 application:app

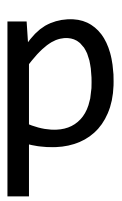

# requirements.txt

gunicorn

\$ git add Procfile \$ git add requirements.txt \$ git push

# \$ git commit -m "Add Procfile"

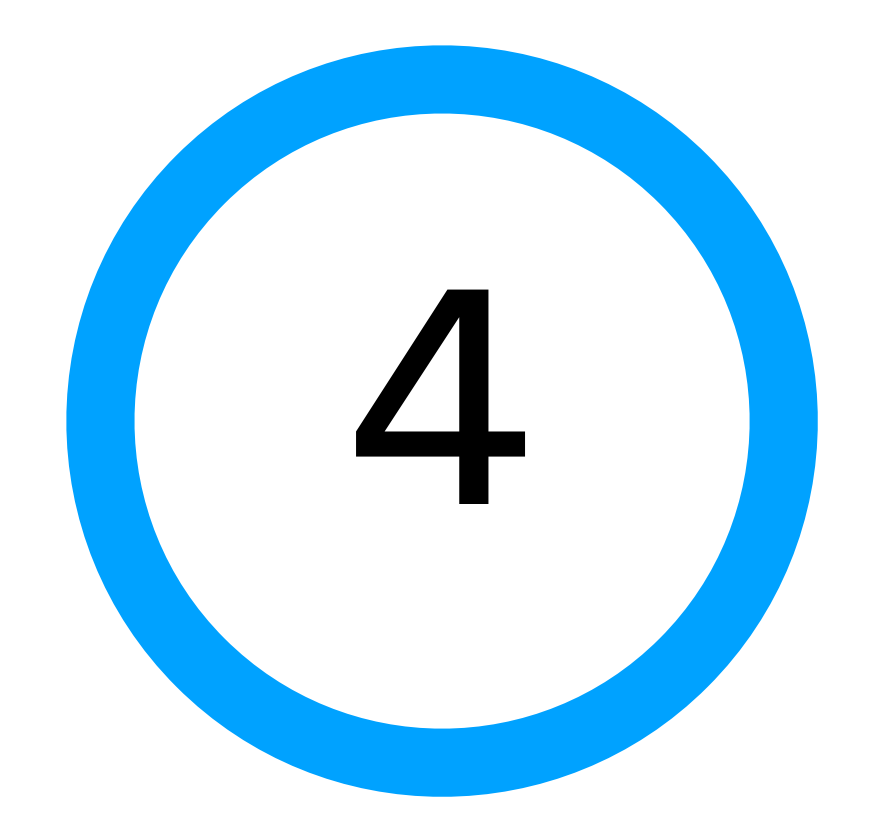

# Sign up for Heroku

# <https://signup.heroku.com/>

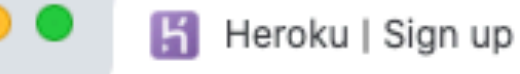

 $\leftarrow$ 

 $\rightarrow$ 

 $\pm$  $\times$ 

A https://signup.heroku.com/login

## Sign up for free and experience Heroku today

### Free account  $^{\circledR}$

Create apps, connect databases and add-on services, and collaborate on your apps, for free.

### ◎ Your app platform

A platform for apps, with app management & instant scaling, for development and production.

### Deploy now  $\circledcirc$

Go from code to running app in minutes. Deploy, scale, and deliver your app to the world.

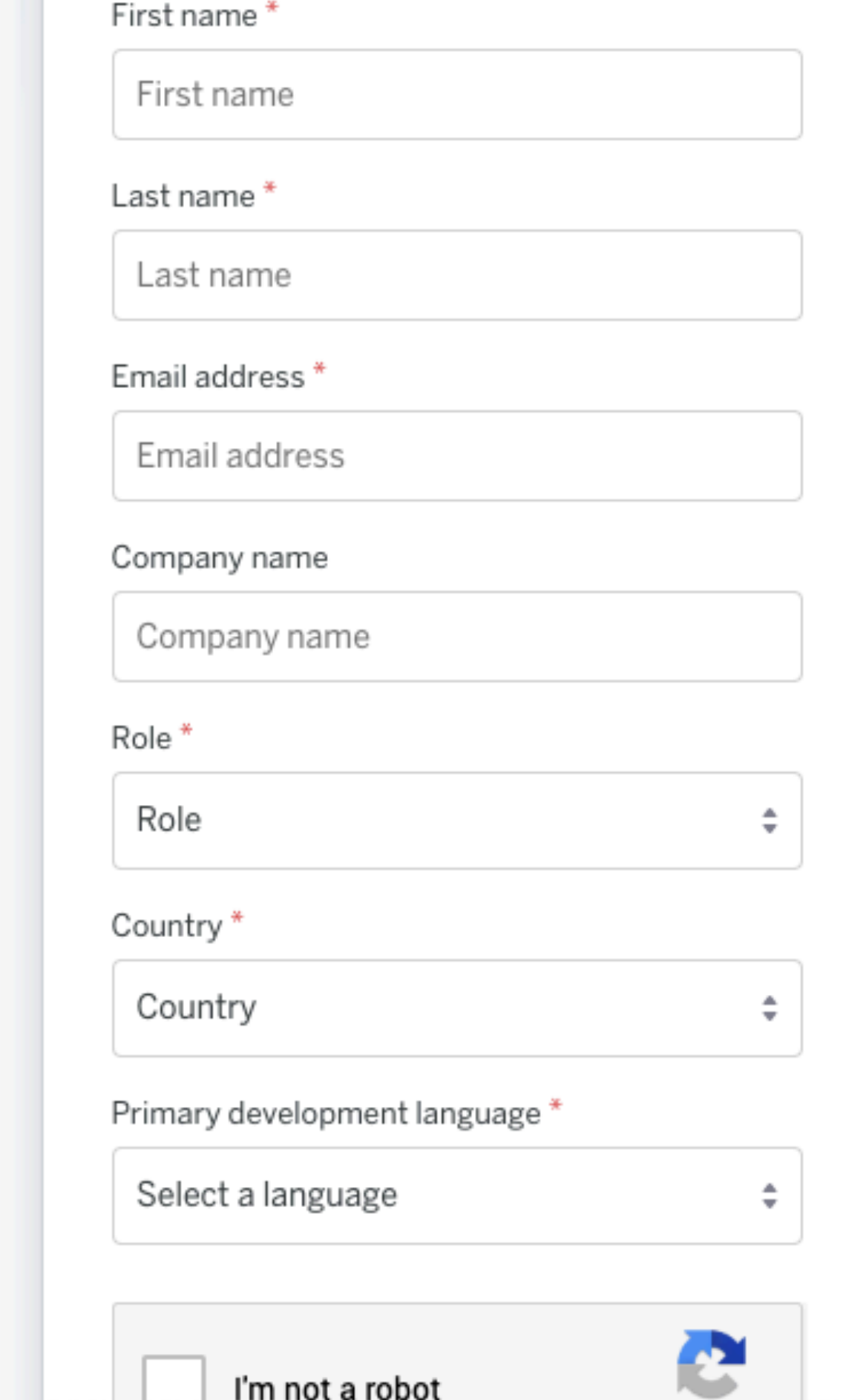

 $\qquad \qquad \star \quad \circledcirc \quad :$ 

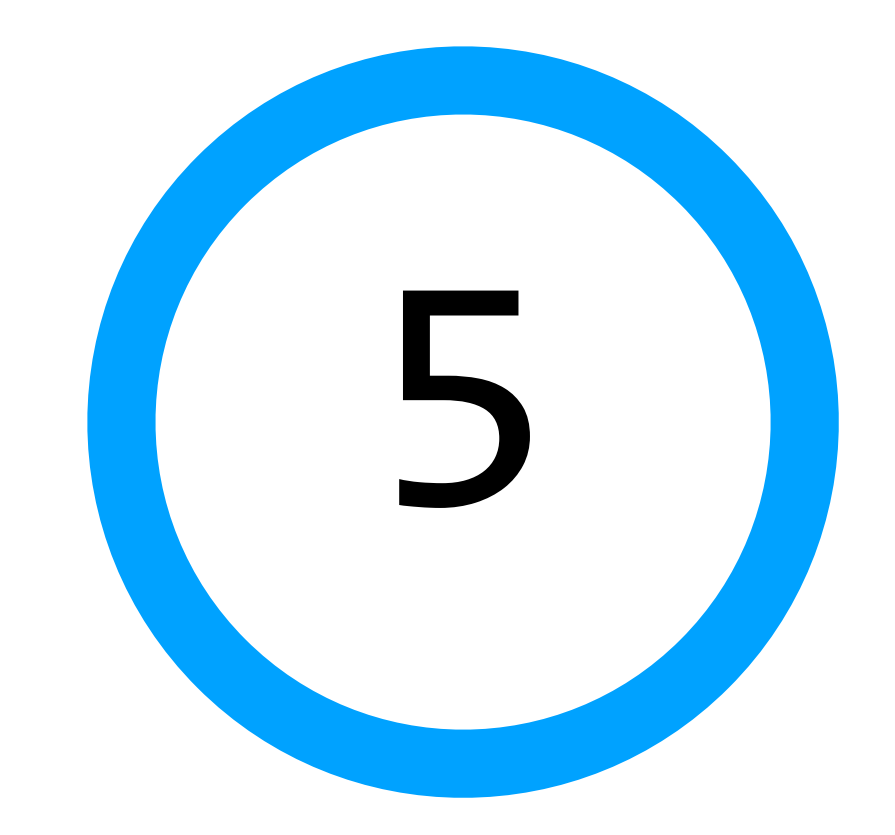

# Create a Heroku app

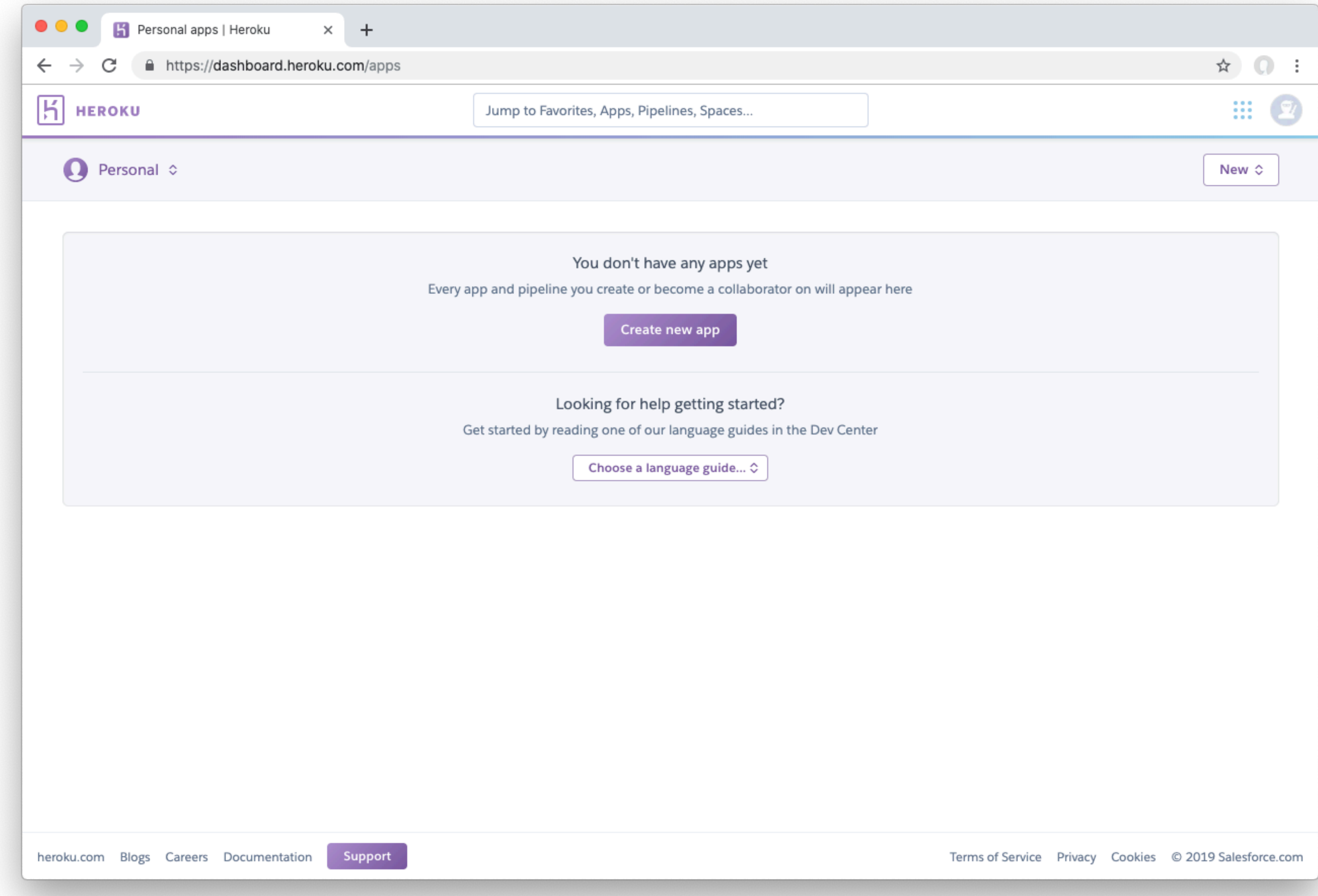

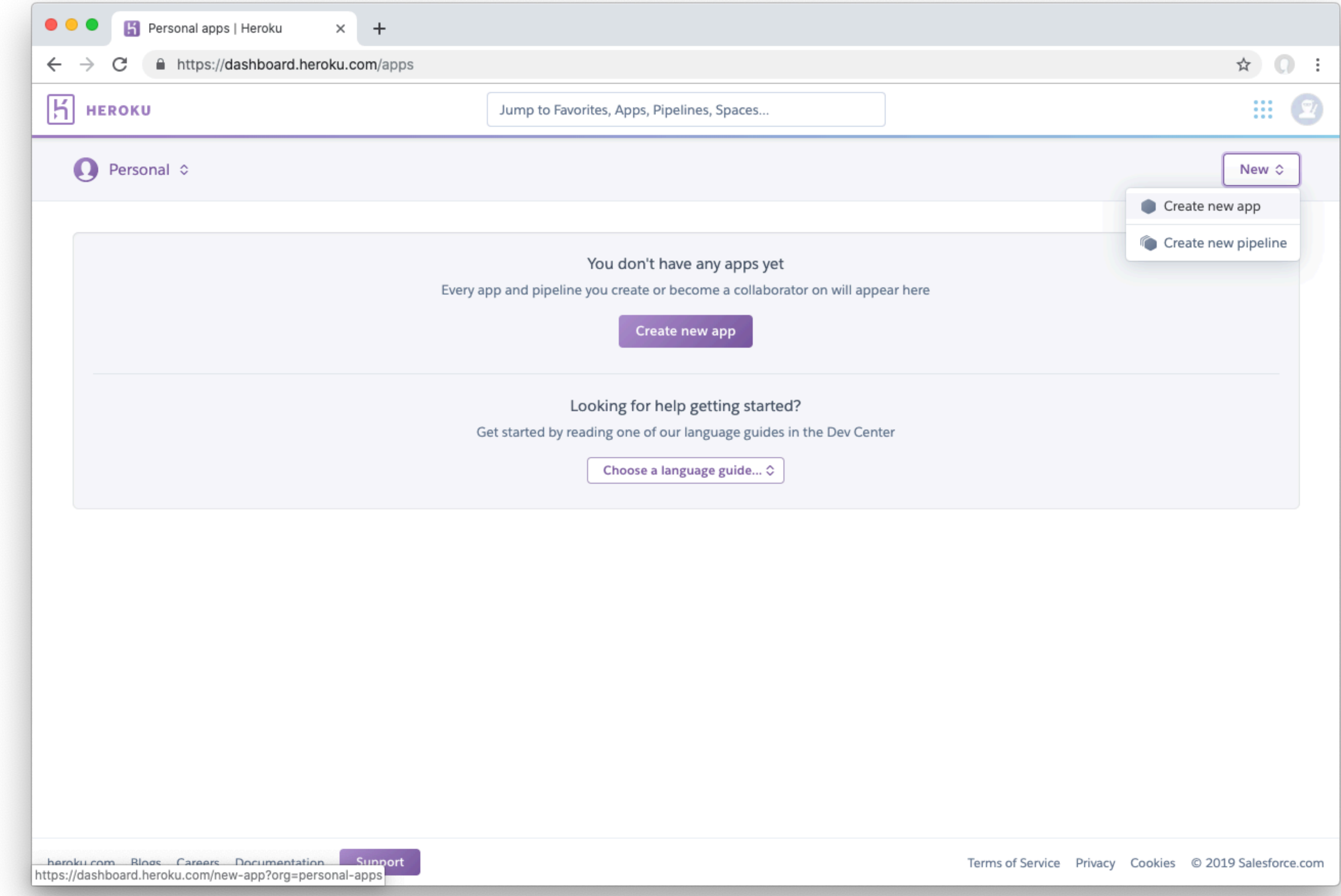

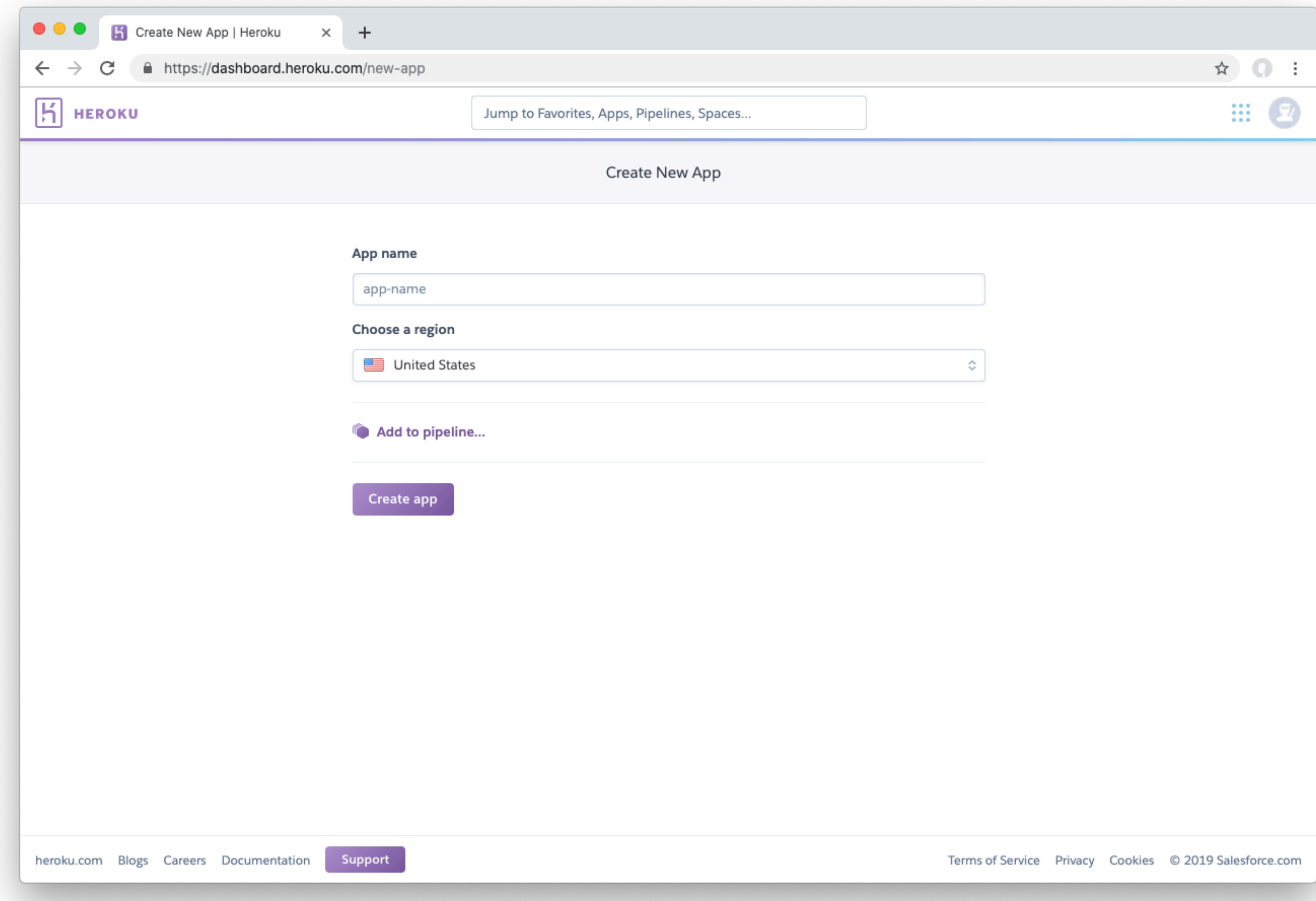

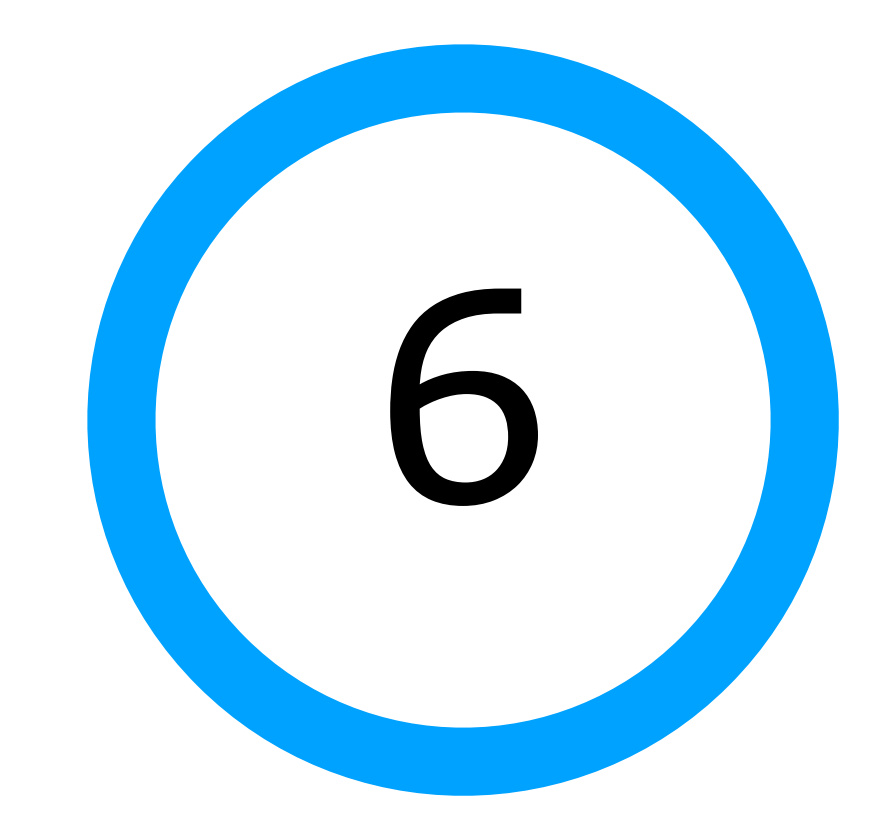

Connect Heroku to GitHub

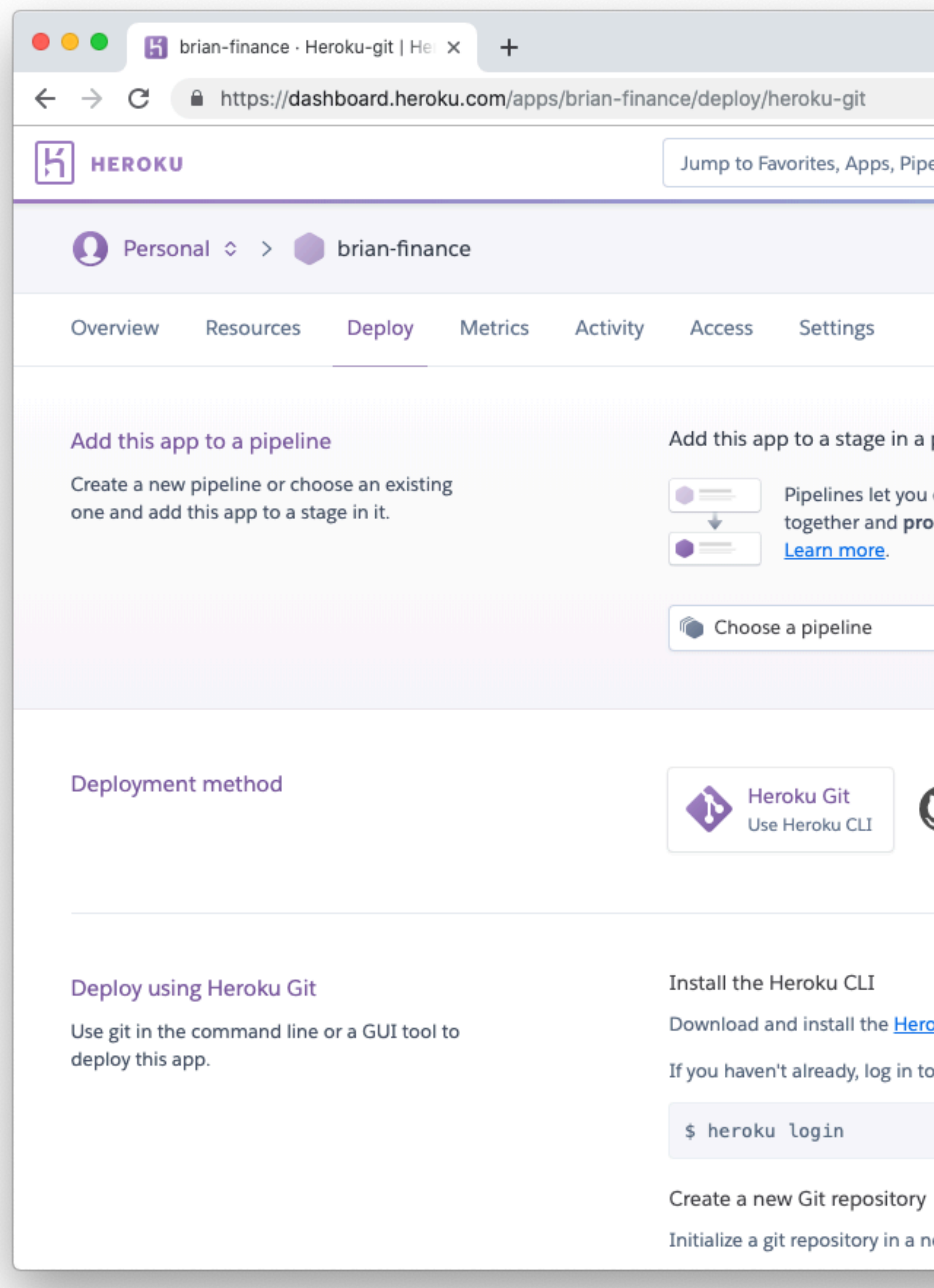

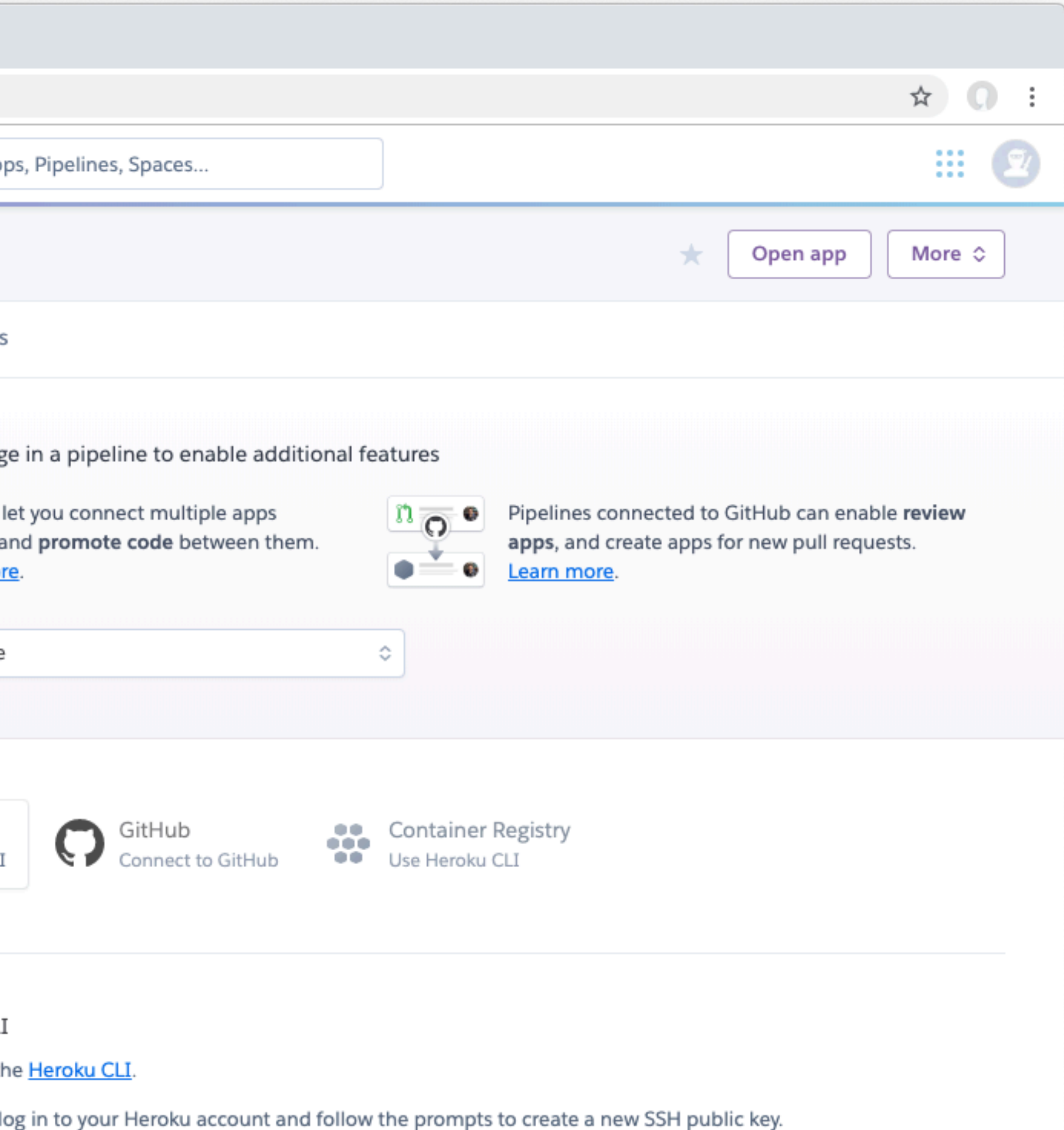

Initialize a git repository in a new or existing directory

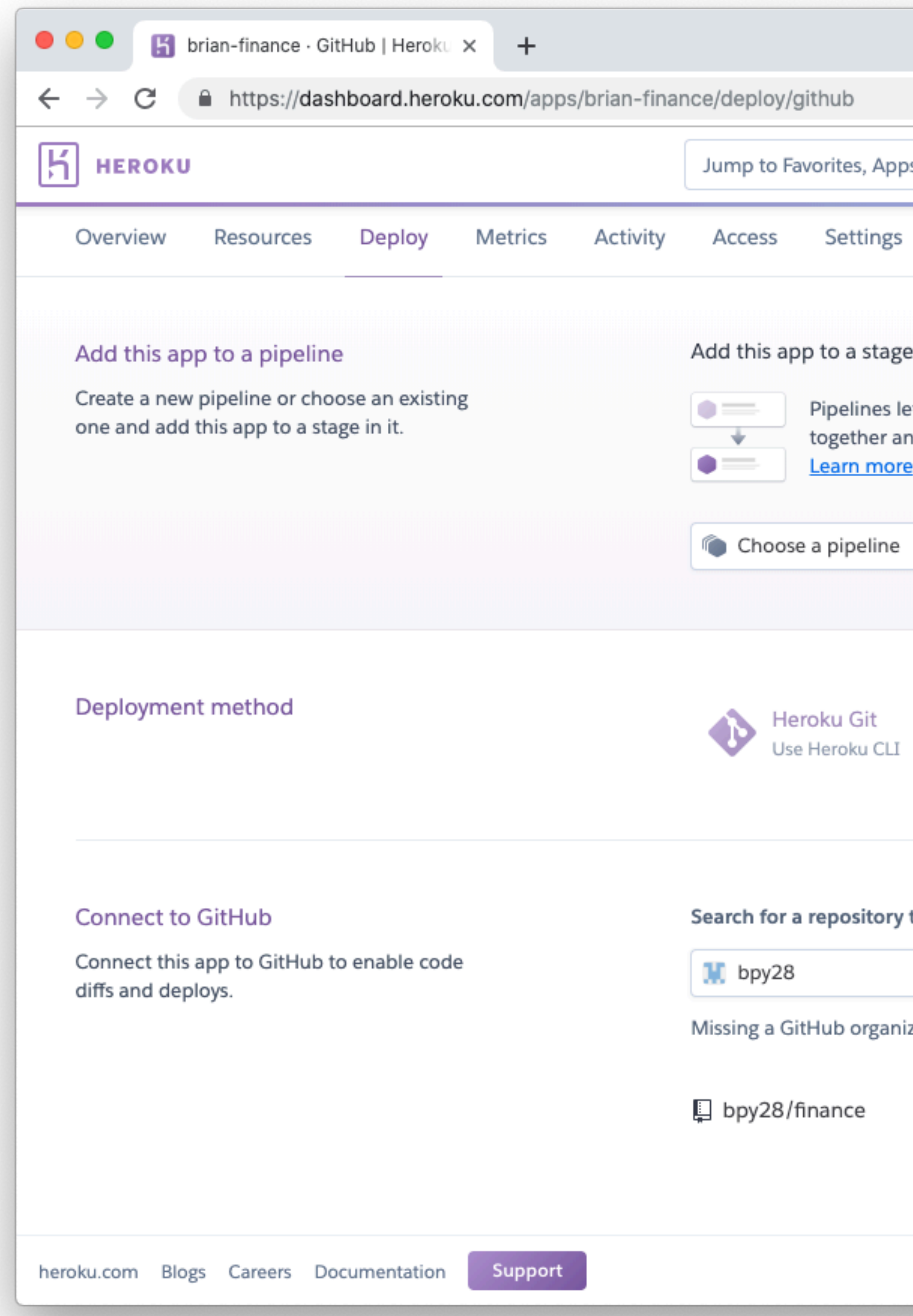

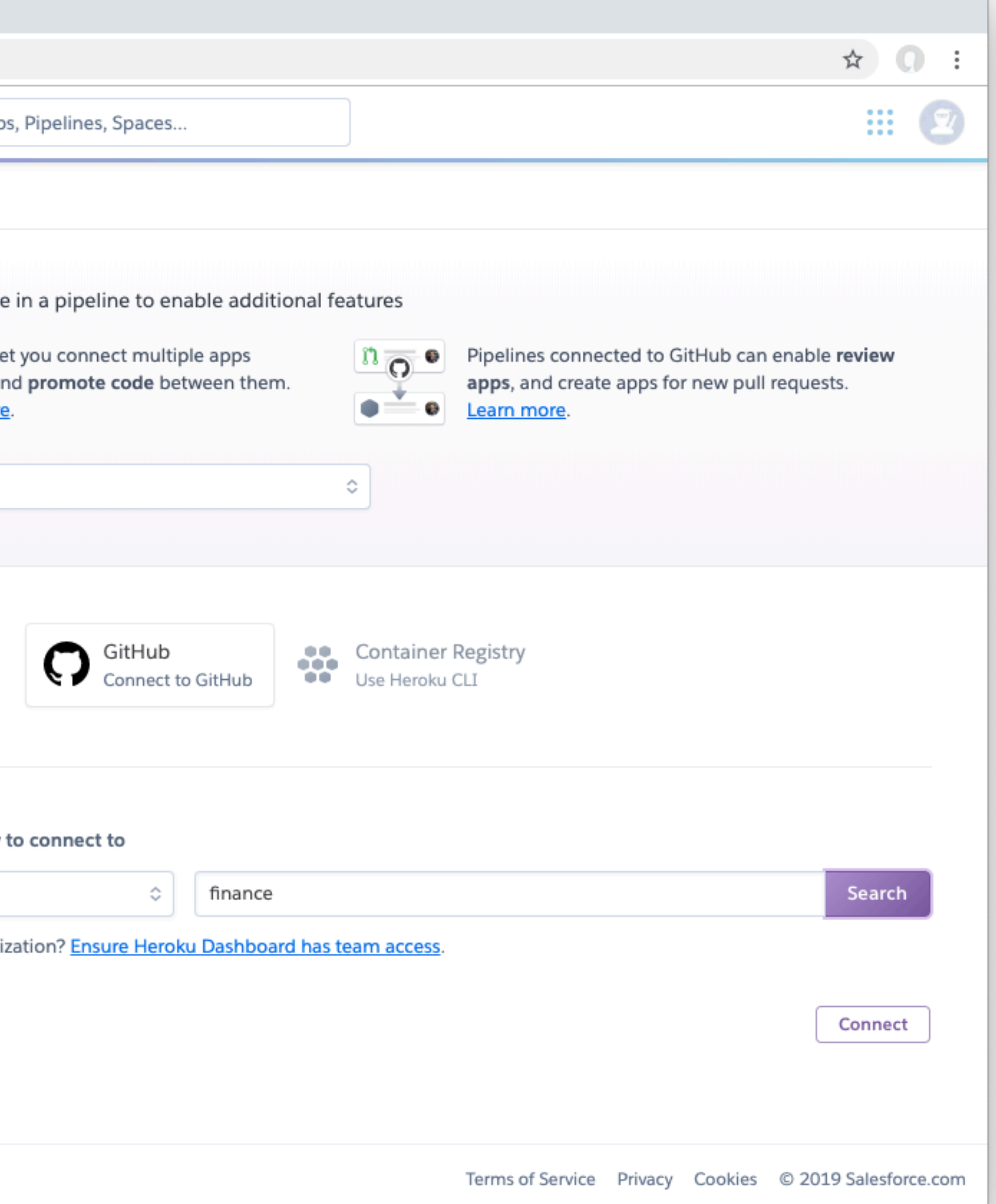

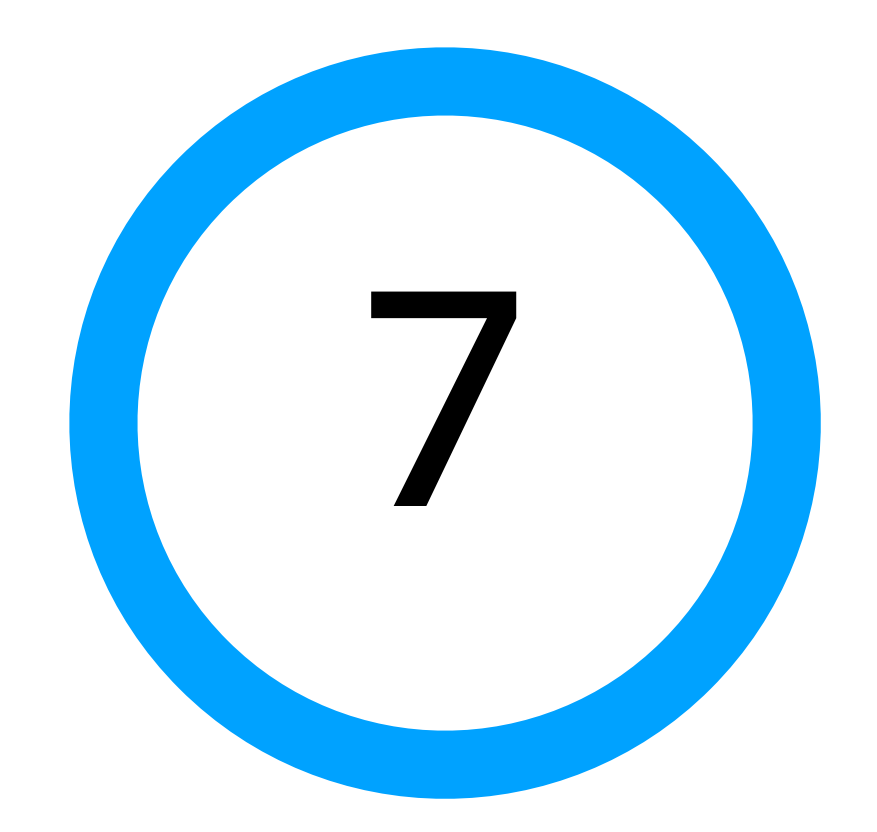

Add API KEY to Heroku

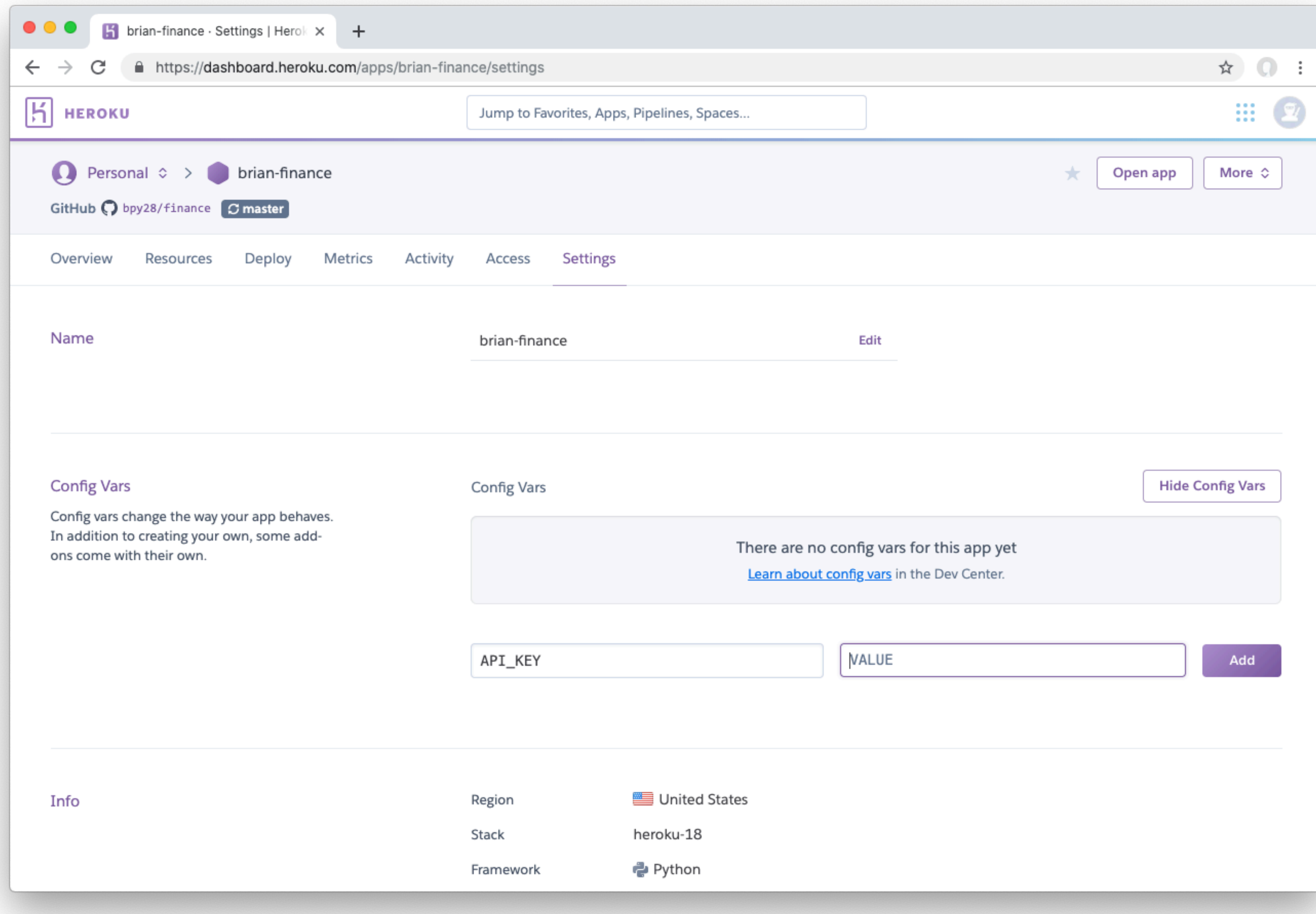

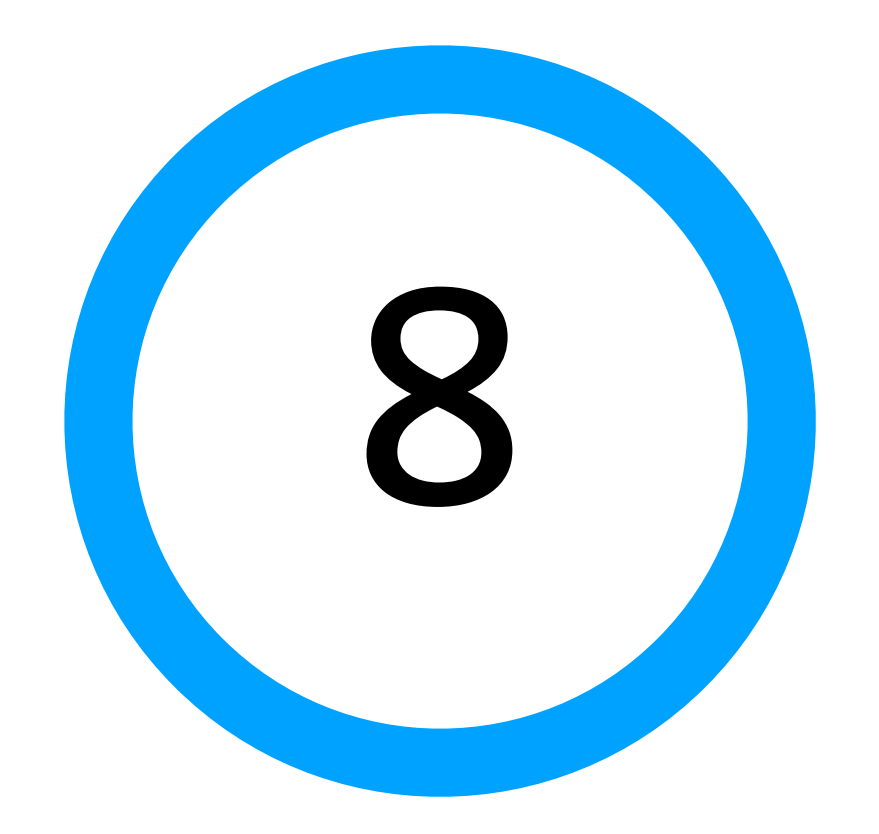

# Deploy application

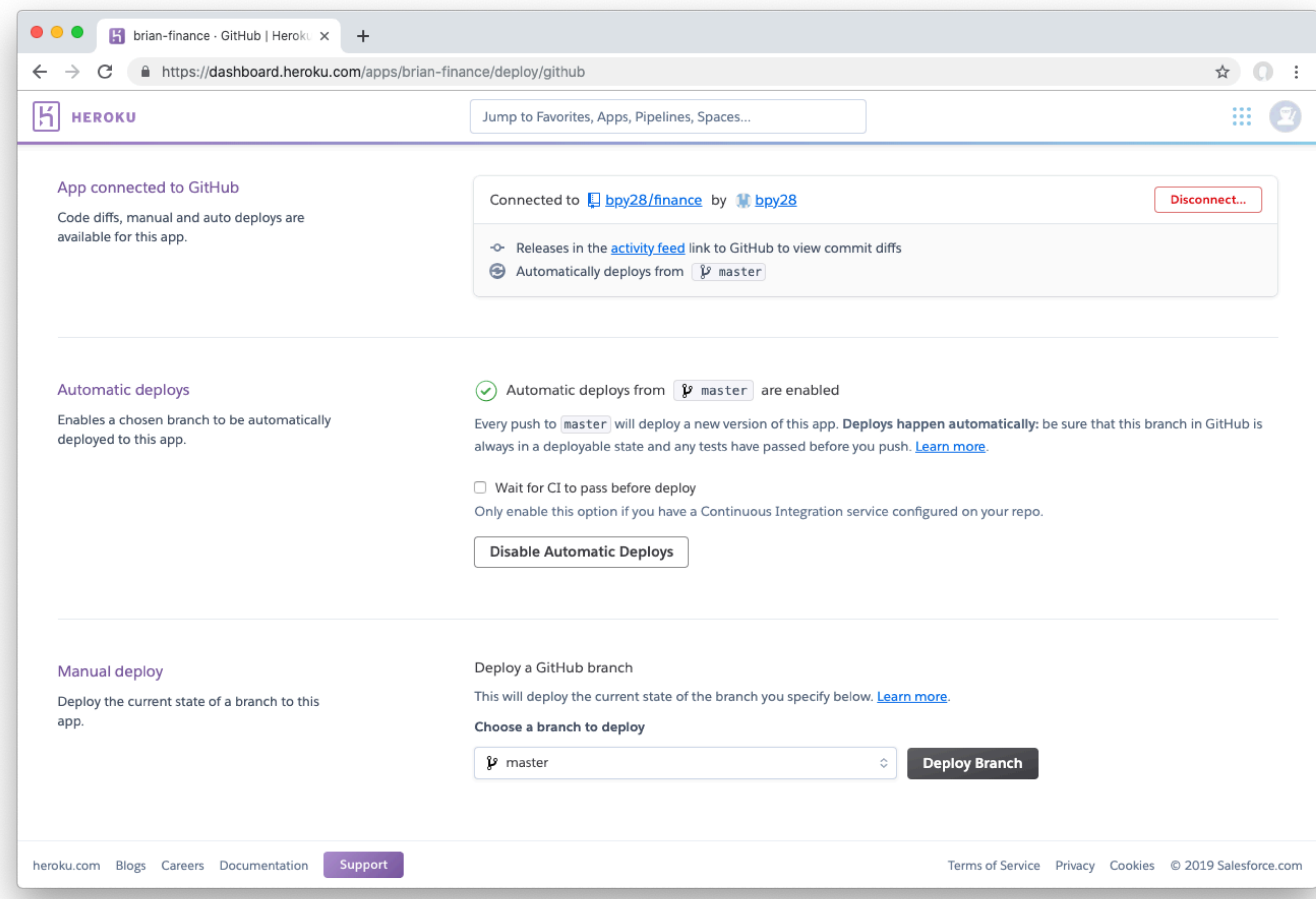

## Push code to CitHub.

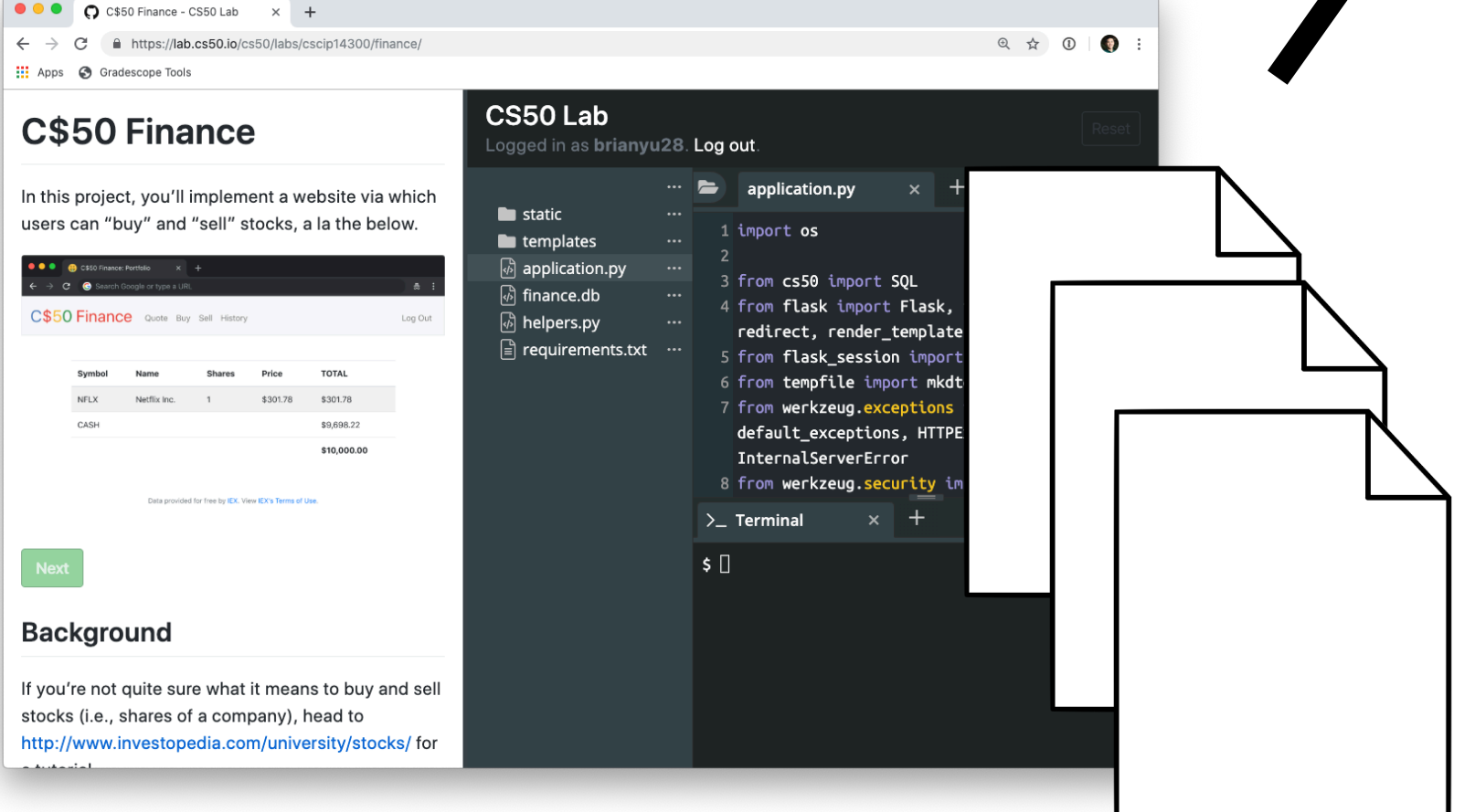

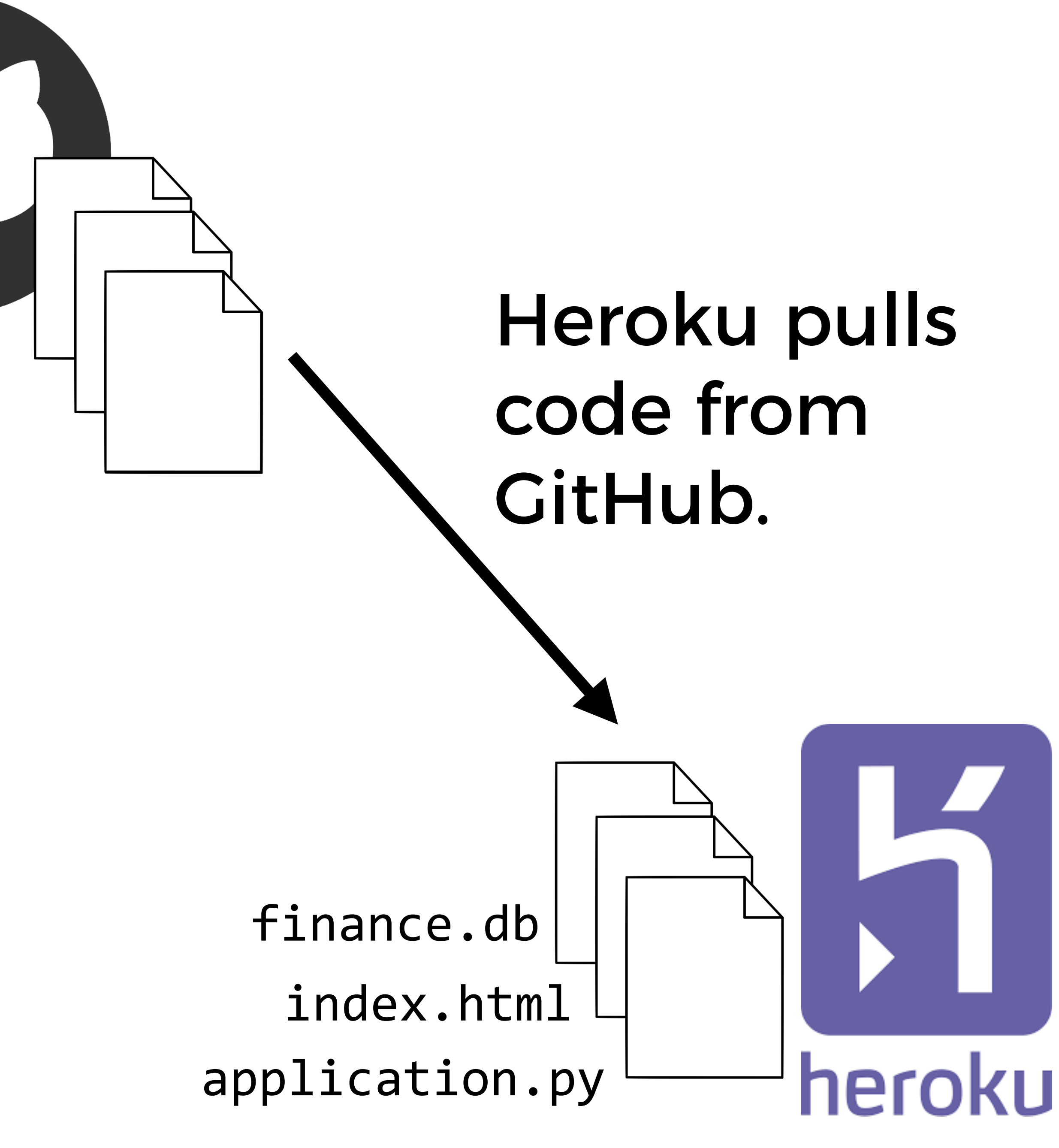

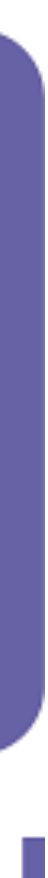

finance.db finance.db

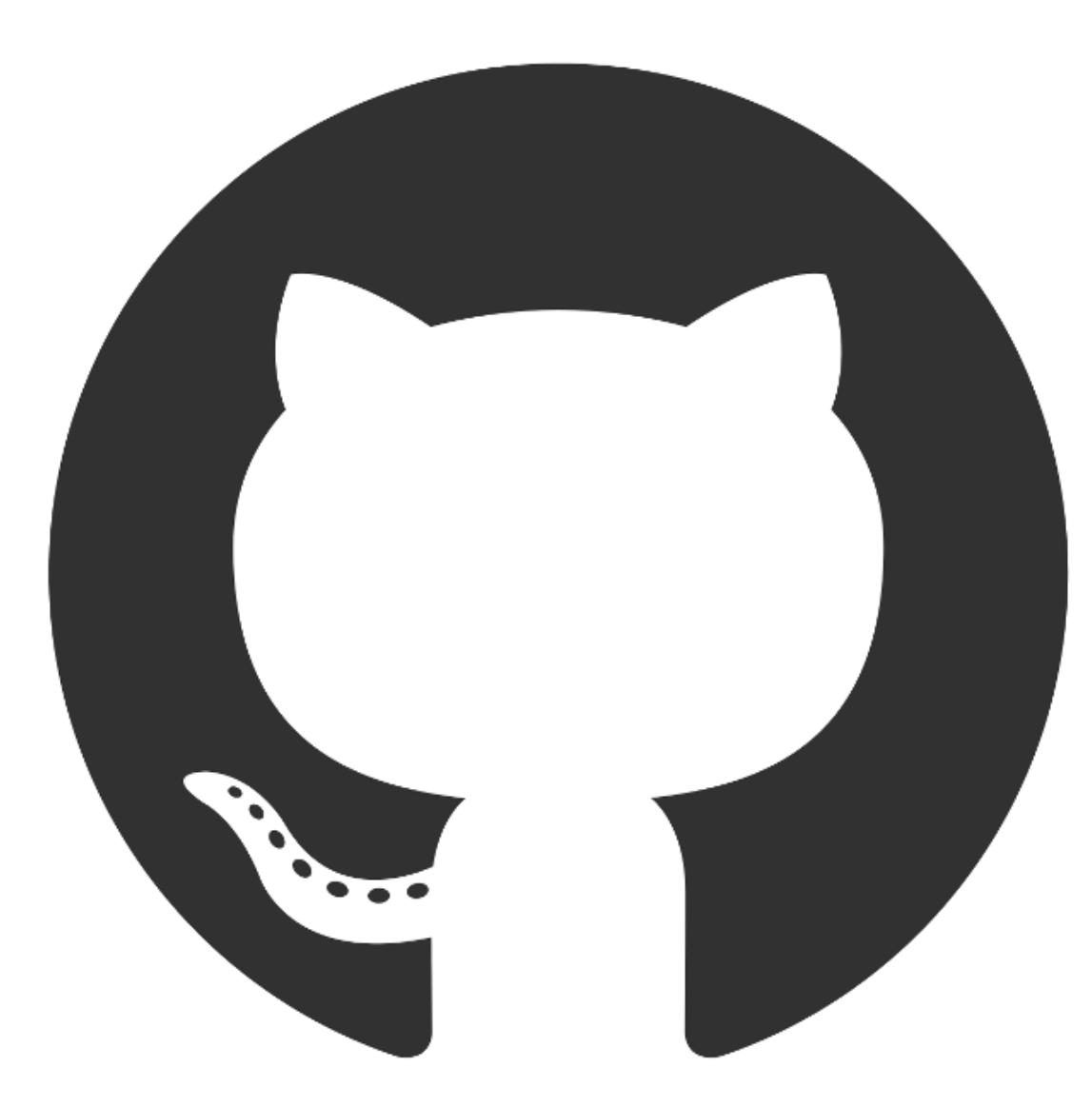

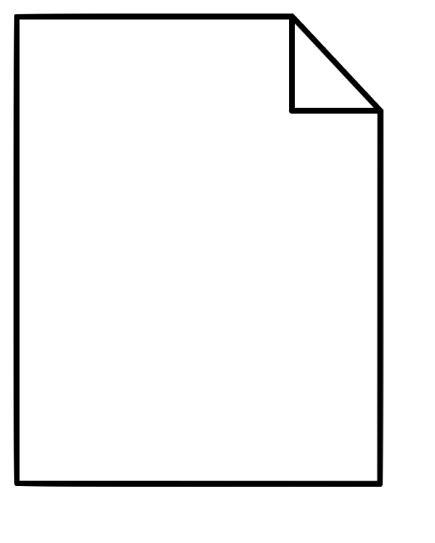

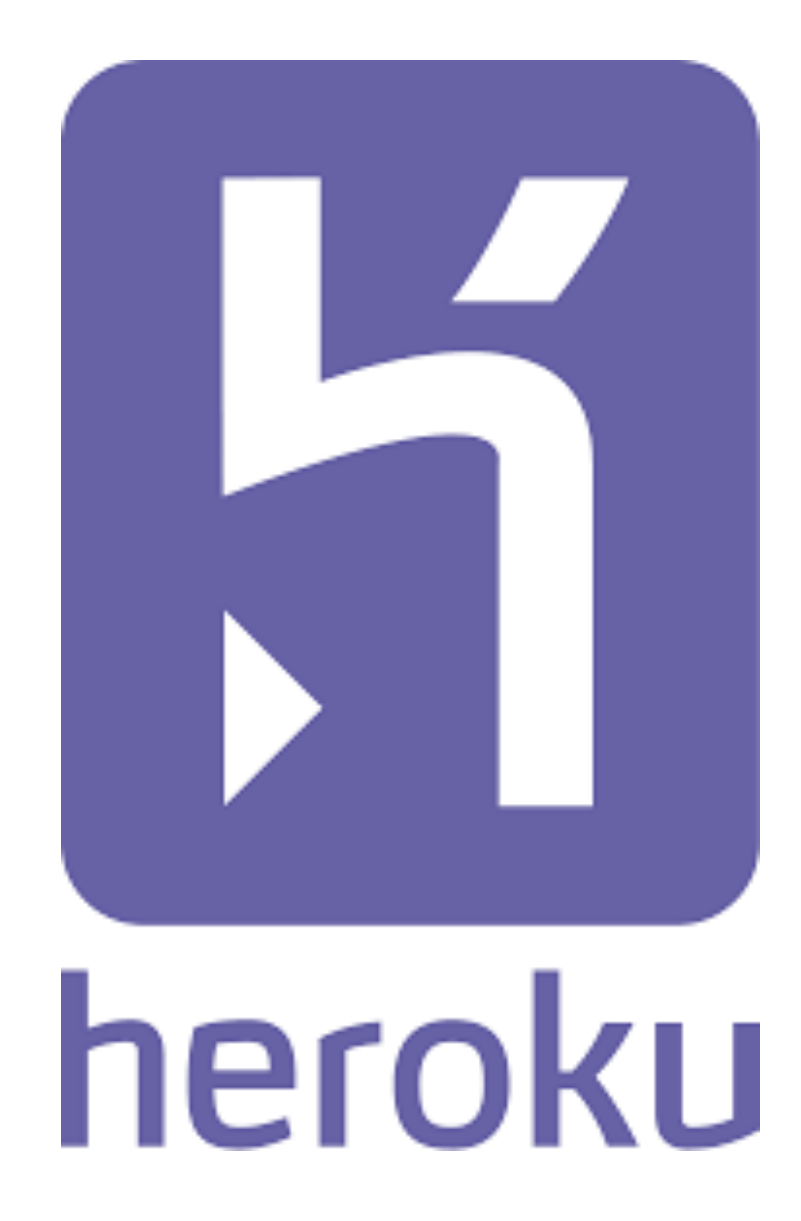

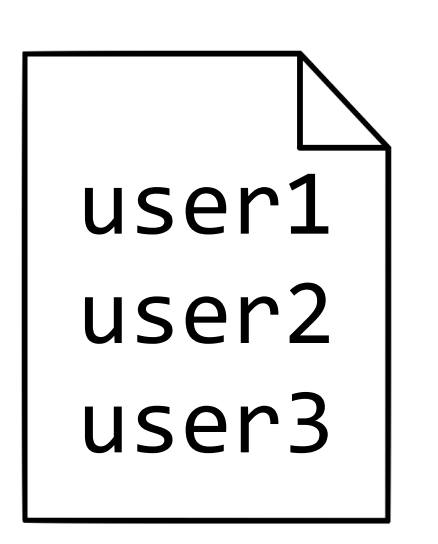

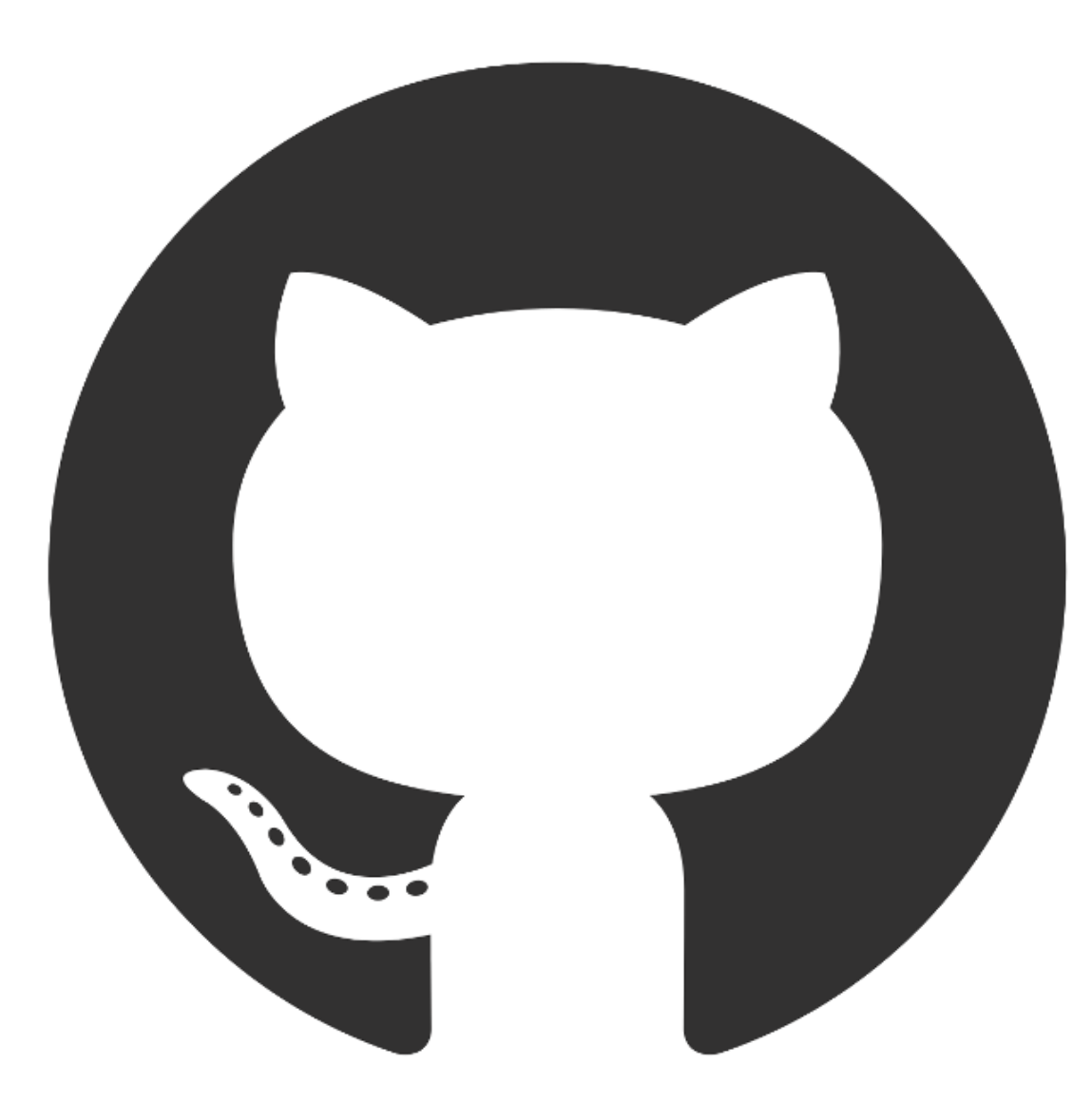

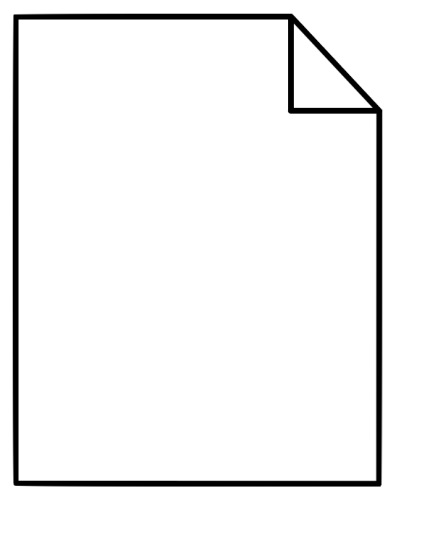

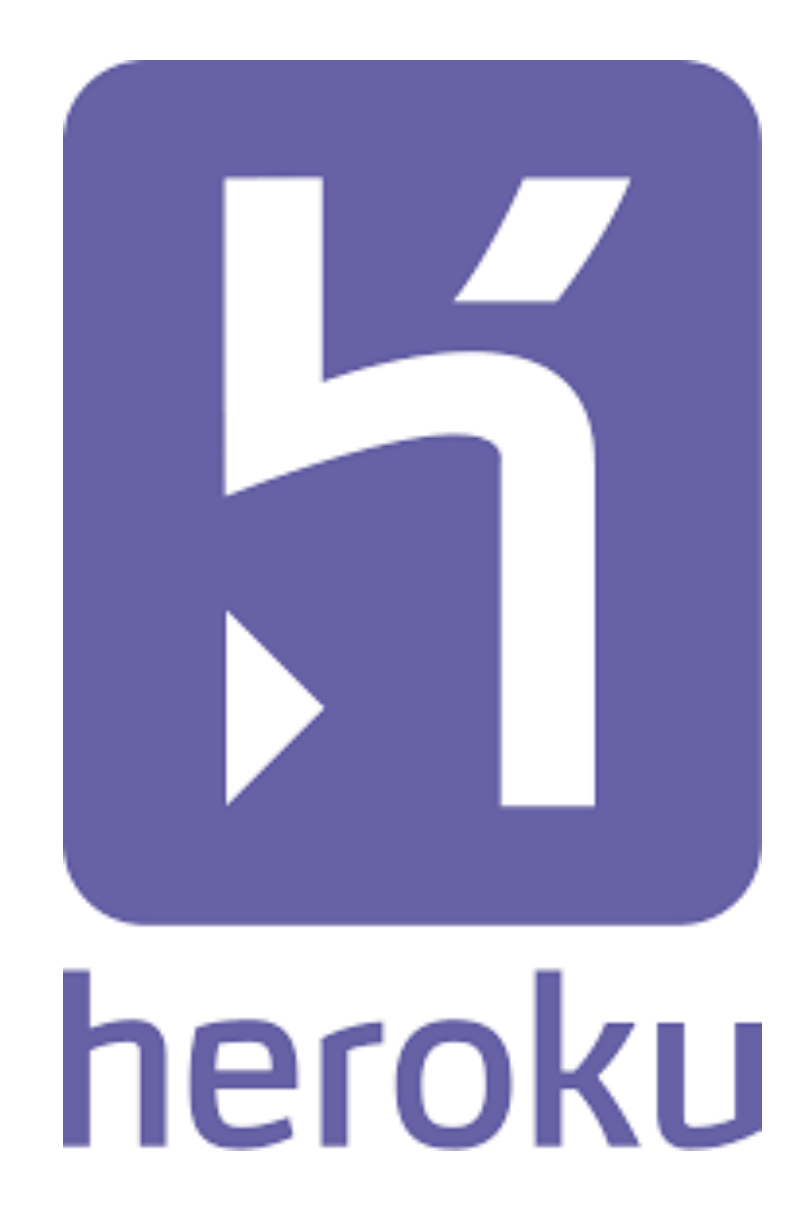

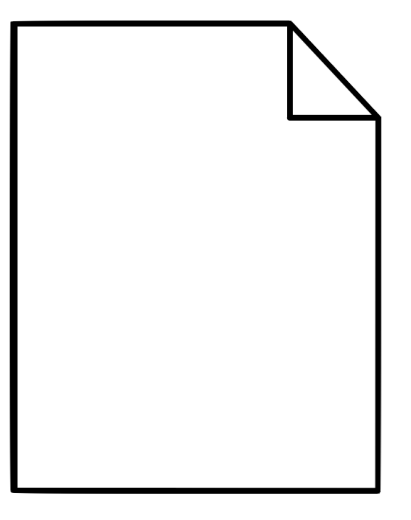

## finance.db finance.db

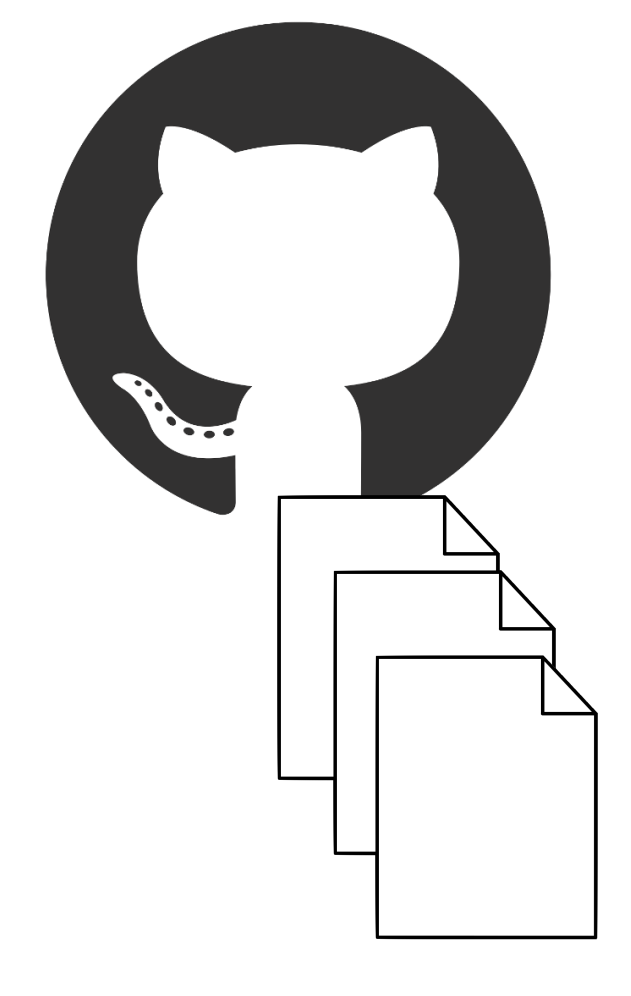

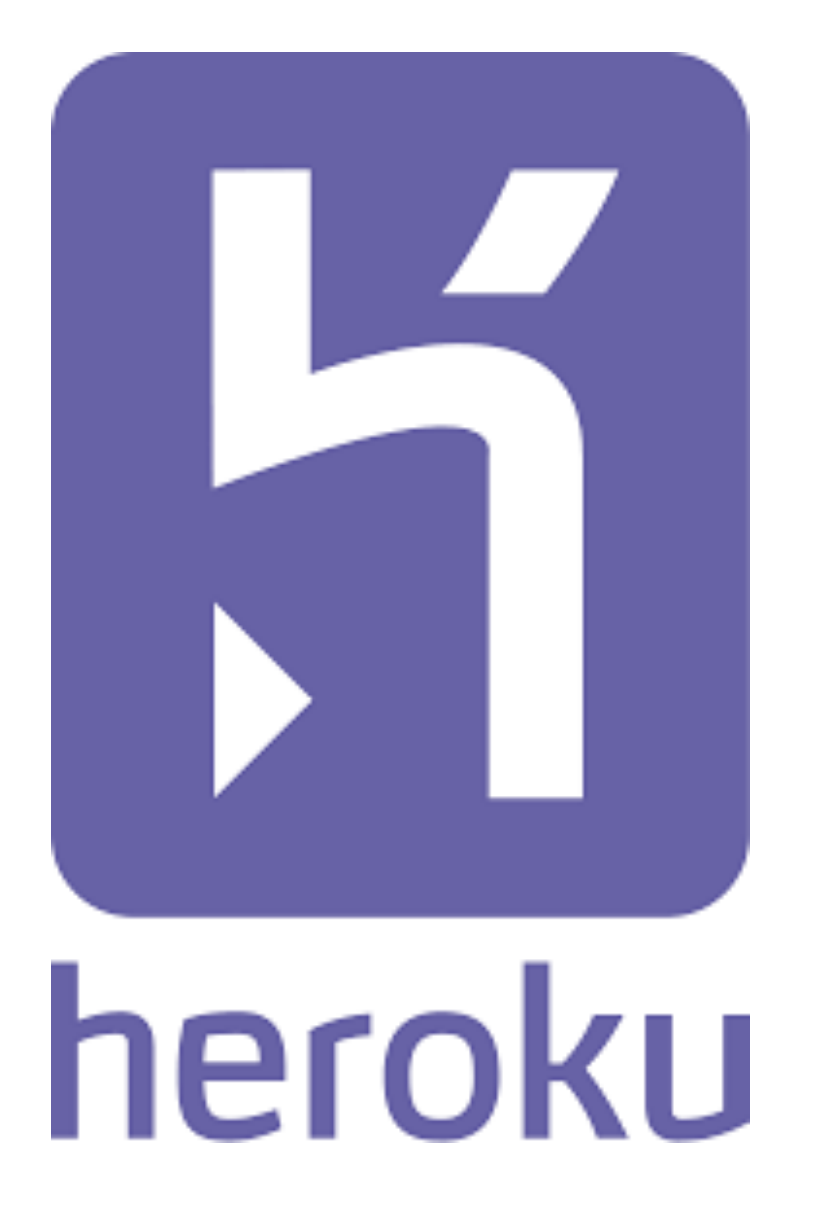

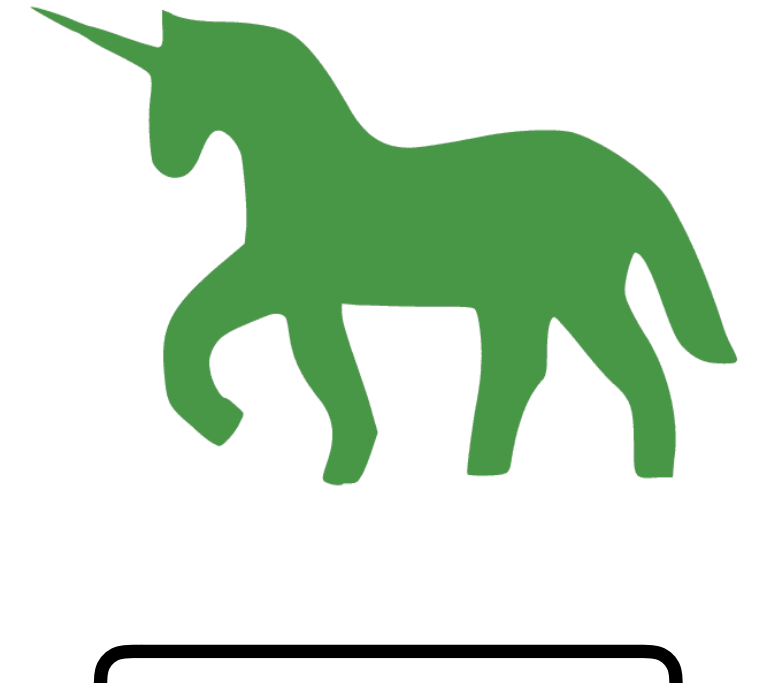

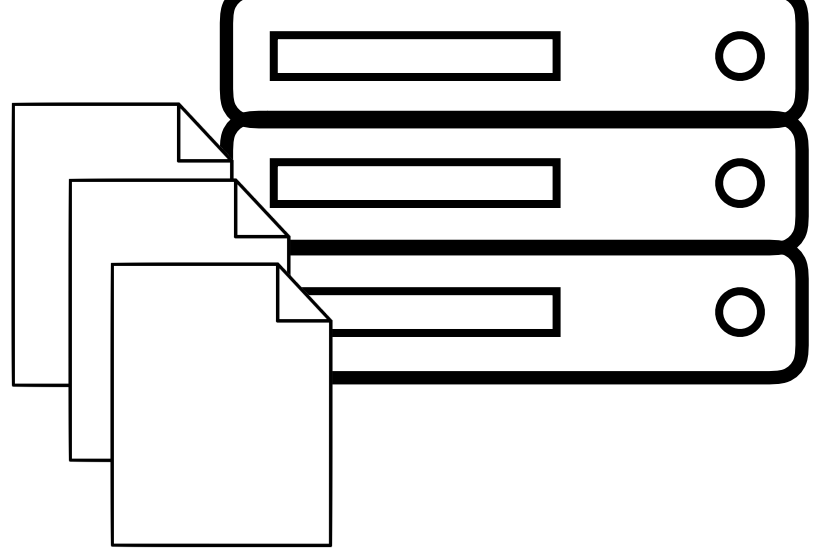

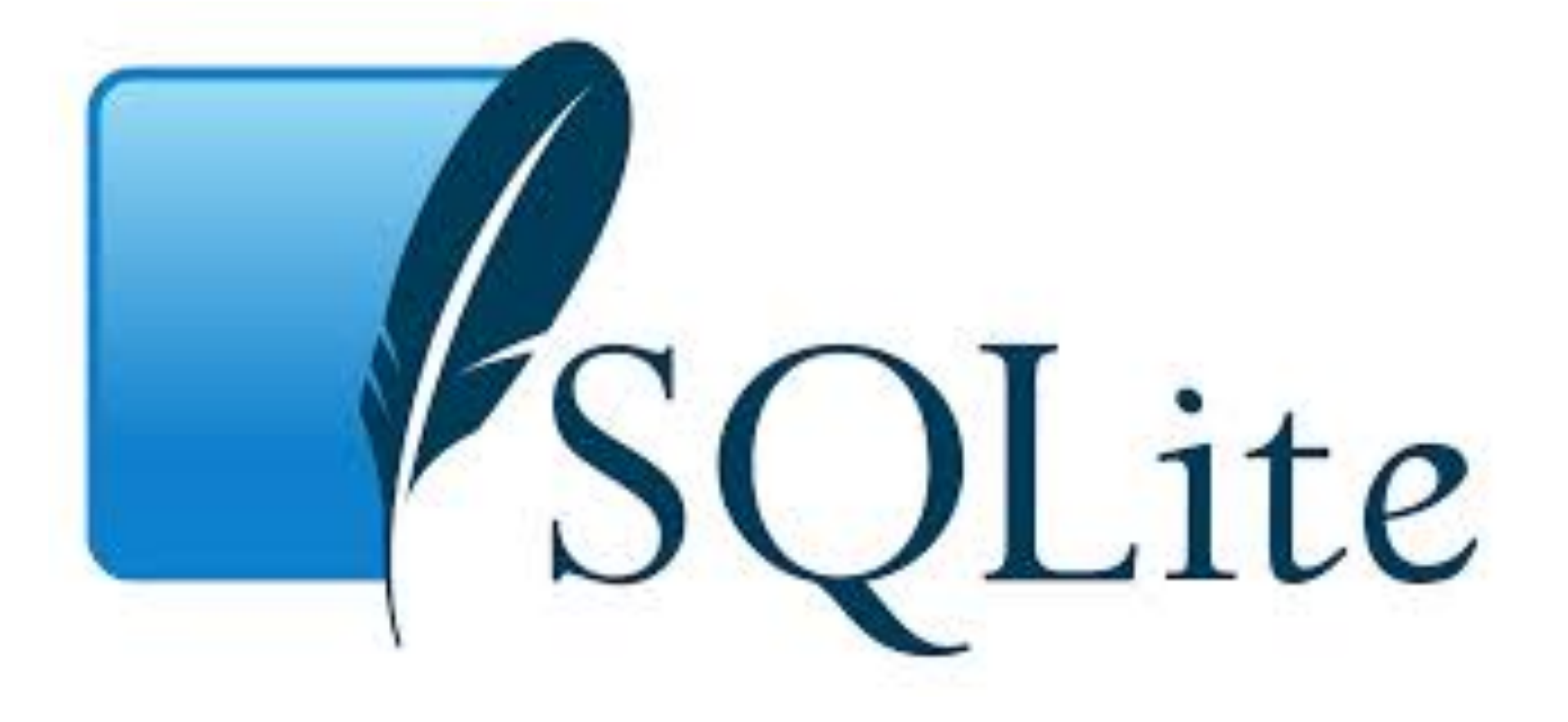

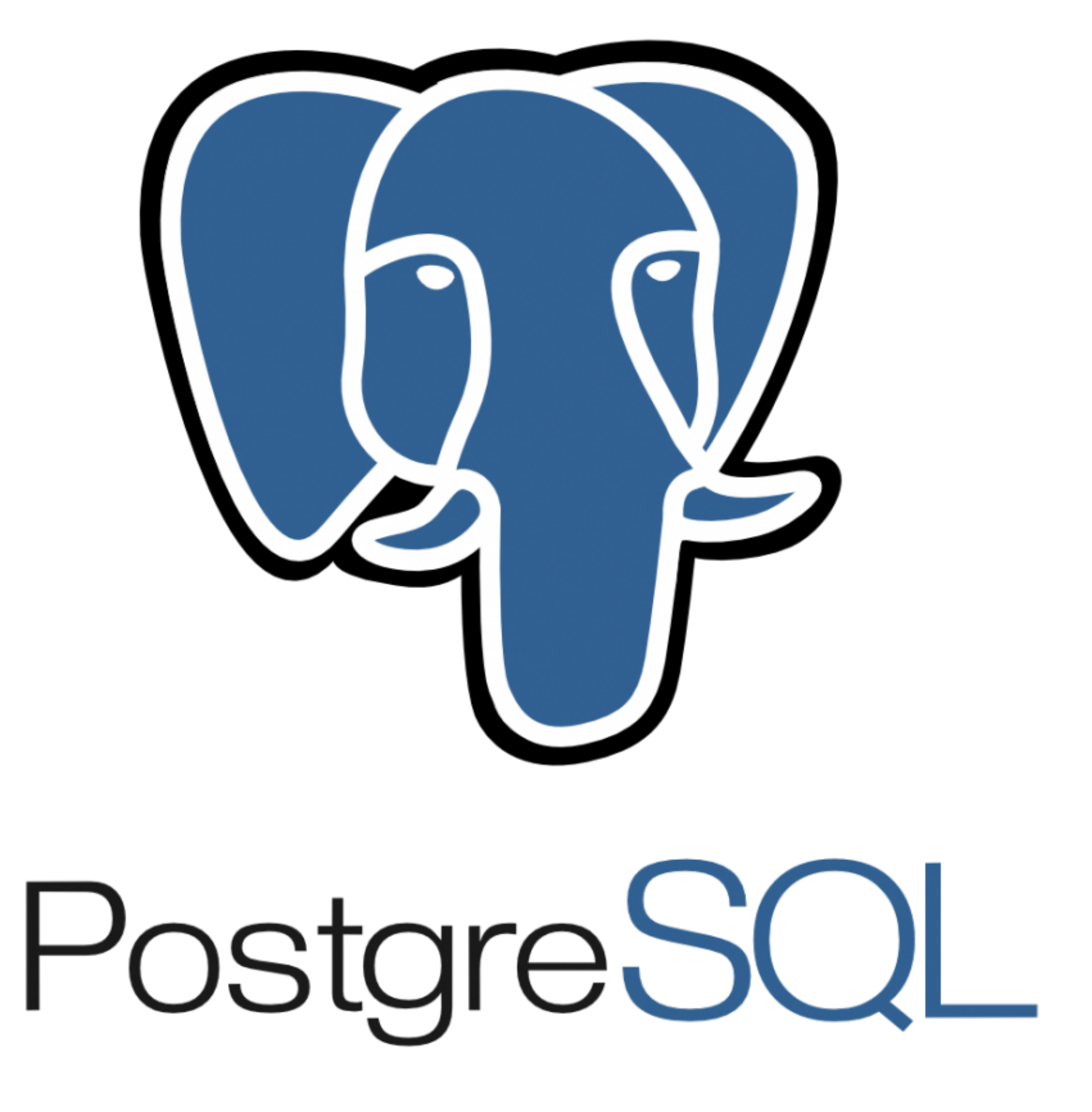

![](_page_41_Picture_0.jpeg)

![](_page_41_Picture_1.jpeg)

![](_page_41_Figure_2.jpeg)

![](_page_41_Picture_3.jpeg)

![](_page_41_Picture_4.jpeg)

![](_page_42_Picture_0.jpeg)

![](_page_42_Picture_1.jpeg)

![](_page_42_Figure_2.jpeg)

![](_page_42_Picture_3.jpeg)

![](_page_42_Picture_4.jpeg)

# Setting up PostgreSQL

# • Create a new PostgreSQL database in Heroku's

- Add-Ons.
- Add tables to the database.
- Have your application use the PostgreSQL database instead of SQLite.

# From Harvard to Heroku

- CSCI P-14300 July 5, 2019
- Brian Yu brian@cs.harvard.edu